PostgreSQL 9.5 検証レポート

1.0.1 版 2016 年 1 月 12 日

SRA OSS, Inc. 日本支社 〒170-0022 東京都豊島区南池袋 2-32-8 8F Tel. 03-5979-2701 Fax. 03-5979-2702 http://www.sraoss.co.jp/

# 目次

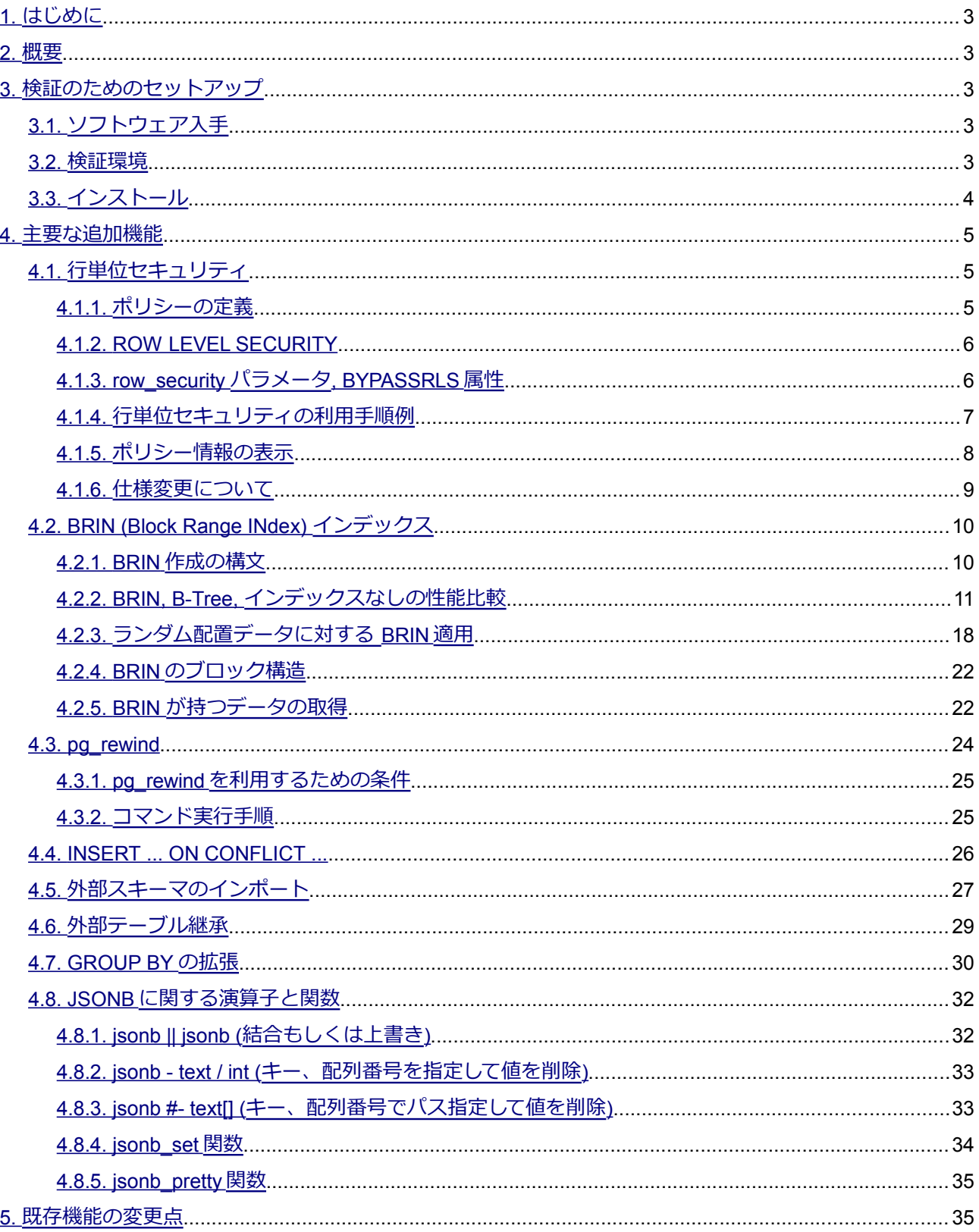

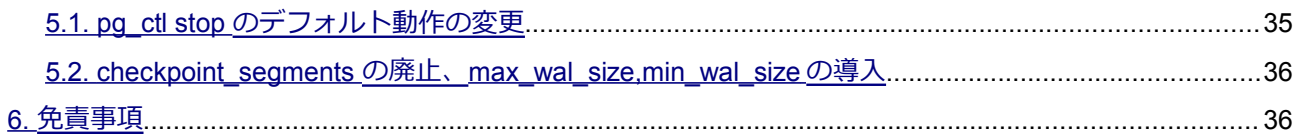

# SRA OSS, INC.

# <span id="page-3-4"></span>*1. はじめに*

本文書は PostgreSQL 9.5 に含まれる主要な新機能を説明し、実際に動作させた検証結果を報告するもの です。PostgreSQL 9.5 について検証しようとしているユーザの助けになることを目的としています。 2015 年 8 月 6 日リリースされた PostgreSQL 9.5 alpha2 を使用して検証を行って、本文書を作成しました。

その後の 2016 年 1 月の正式リリースまでの間で仕様が大きく変わった個所があります。該当部分について は、補足記載を追加しました。

# <span id="page-3-3"></span>*2. 概要*

PostgreSQL 9.5 の主要な新機能は以下の通りです。本ドキュメントではこれらの項目を取り上げます。

- 行単位セキュリティ
- BRIN インデックス
- pg\_rewind
- INSERT ... ON CONFLICT ...
- 外部スキーマのインポート
- 外部スキーマの継承
- GROUP BY の拡張
- JSONB に関する演算子と関数

この他にも細かな機能追加や変更が多数あります。全ての変更点の一覧については PostgreSQL 9.5 ドキュ メント内のリリースノートに記載されています。また、これらは alpha2 バージョン時点での機能実装です。バ ージョン 9.5 の本リリースまでにいくつか削除や変更される可能性があります。

# <span id="page-3-2"></span>*3. 検証のためのセットアップ*

### <span id="page-3-1"></span>*3.1. ソフトウェア入手*

PostgreSQL 9.5 のアルファ版・ベータ版は以下URLからダウンロード可能です。

<span id="page-3-0"></span><http://www.postgresql.org/download>

### *3.2. 検証環境*

検証環境として、HP Pavilion Desktop PC HPE-560jp (CPU: AMD Phenom II X6 1065T / Memory: 16GB, HDD: 500GB SATA 7200rpm) 上の CentOS 6.4 (Linux 2.6.32-431.el6.x86\_64)を使用しました。PC 用途マシ ン上の Linux 環境であり、大規模サーバにおける性能の検証は意図していません。

# <span id="page-4-0"></span>*3.3. インストール*

以下のオプションにてソースコードのビルドを行いました。

\$ cd postgresql-9.5alpha2

- \$ ./configure --prefix=/usr/local/pgsql/9.5alpha2
- \$ make install-world

環境変数を設定するファイルを書き出して、適用します。

```
s cat > 9.5alpha2.env \langle\langle\rangle EOF'
PGHOME=/usr/local/pgsql/9.5alpha2
export PATH=$PGHOME/bin:$PATH
export LD_LIBRARY_PATH=$PGHOME/lib:$LD_LIBRARY_PATH
export PGDATA=/usr/local/pgsql/data9.5alpha2
EOF
$ . 9.5alpha2.env
```

```
データベースクラスタを作成します。ロケール無し(C ロケール)、UTF8 をデフォルトとします。
```
\$ initdb --no-locale --encoding=UTF8

設定ファイルに最小限の設定を与えます。

```
$ cat >> $PGDATA/postgresql.conf << EOF
logging_collector = on
logline_prefix = '%t %p'
EOF
```
PostgreSQL を起動します。

```
$ pg_ctl -w start
```
# <span id="page-5-2"></span>*4. 主要な追加機能*

主要な追加機能、性能向上について動作確認をしていきます。また、合わせて機能の簡単な説明もします。 各追加機能の詳細な説明はベータ版に同梱されるマニュアルに記載されています。本インストール手順を 行った場合、以下の場所(インストール先の share/doc/html)に HTML のマニュアルが生成されます。

/usr/local/pgsql/9.5alpha2/share/doc/html/

また、以下 URL にて開発中バージョンのマニュアルが公開されています。いずれも英語となります。

<span id="page-5-1"></span><http://www.postgresql.org/docs/9.5/static/>

### *4.1. 行単位セキュリティ*

以前は、データベースオブジェクト単位や列単位で権限指定のみが可能でしたが、9.5 からは各テーブルに ポリシーを定義することで行単位の権限指定が可能になりました。

行単位セキュリティには以下の設定があります。

- テーブルのオブジェクト権限(既存の権限指定)
- ポリシー
- テーブルの ROW LEVEL SECURITY 許可
- row\_security パラメータ
- ユーザの BYPASSRLS 属性

<span id="page-5-0"></span>本節内容は PostgreSQL9.5 正式リリースでは仕様が変更されています。 [4.1.6.](#page-9-0) 節と PostgreSQL マニュアルを確認ください。

#### *4.1.1. ポリシーの定義*

ポリシーの定義は CREATE POLICY 文で行います。

「どのテーブルの何の操作に対して、誰が行った場合に、指定の行限定やチェックを与える」ということを指 定します。

#### ◆ *CREATE POLICY の構文*

CREATE POLICY name ON table name

 [ FOR { ALL | SELECT | INSERT | UPDATE | DELETE } ] [ TO { role name | PUBLIC | CURRENT USER | SESSION USER } [, ...] ] [ USING ( using expression ) ] [ WITH CHECK ( check expression ) ]

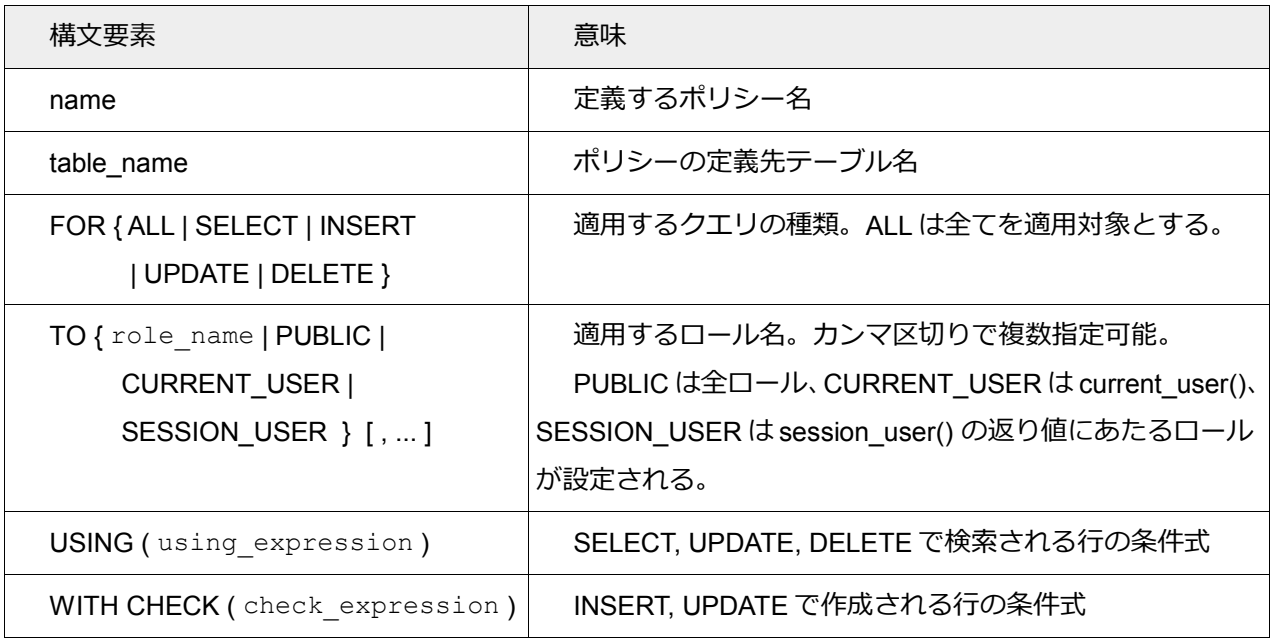

#### <span id="page-6-1"></span>*4.1.2. ROW LEVEL SECURITY*

ポリシーを適用させるため、テーブルに ROW LEVEL SECURITY を許可する必要があります(デフォルト は disable)。テーブルに ROW LEVEL SECURITY を許可すると、スーパーユーザかテーブル所有者以外はポリ シーが定義されない限り、検索も挿入もできない状態になります。

#### ◆ *ALTER TABLE 文による ROW LEVEL SECURITY を許可する構文*

<span id="page-6-0"></span>ALTER TABLE table name ENABLE ROW LEVEL SECURITY;

# *4.1.3. row\_security パラメータ, BYPASSRLS 属性*

ポリシー適用に関係するパラメータとして row security が、ロール属性に BYPASSRLS 属性が追加されま した。row\_security は force,on,off のいずれかの値となります。それぞれの値の意味は下表のとおりです。

BYPASSRLS 属性は row\_security = off の際に行レベルセキュリティによって保護されている行を検索し た際にエラーを回避する権限となっています。一般ユーザ (ロール) はデフォルトでは BYPASSRLS 属性を 持ちません。

#### ◆ *row\_security の設定値*

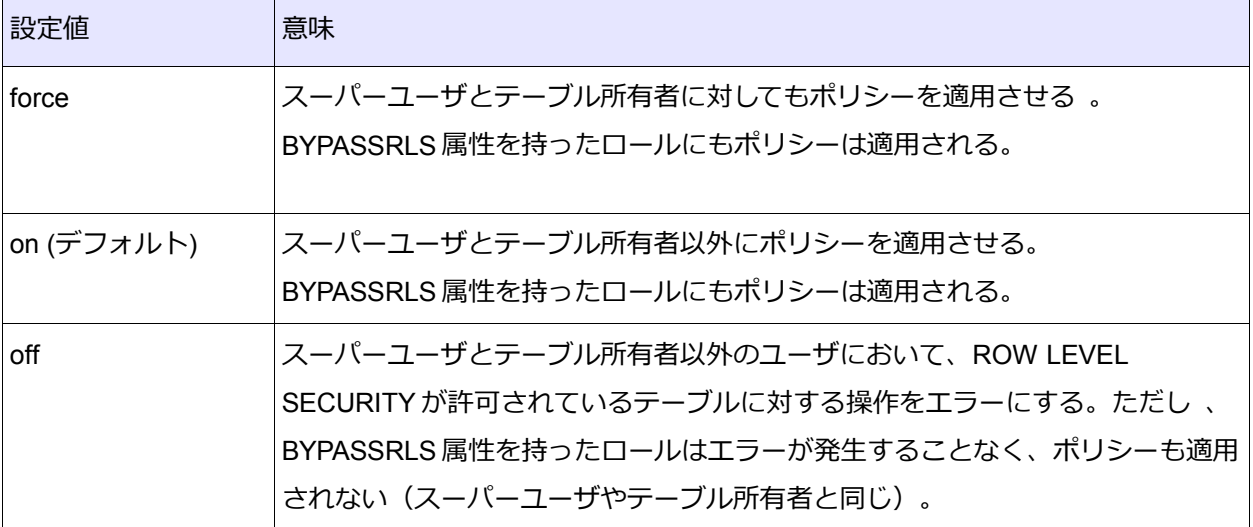

### <span id="page-7-0"></span>*4.1.4. 行単位セキュリティの利用手順例*

本例では id カラムによって行単位セキュリティ設定を行います。

1. まずはスーパーユーザでテーブルを作成し、行単位セキュリティとは別に、テーブルの SELECT 権限 をログイン権限のみを持った一般ユーザ user1 に与えます。

```
db1=# CREATE TABLE policy_test_table (id serial, content text);
db1=# INSERT INTO policy_test_table (content) VALUES (md5(generate_series(1,5)::text)); 
db1=# SELECT * FROM policy_test_table; -- id = 1..5 の行を持つテーブルを作成
id | content
----+----------------------------------
  1 | c4ca4238a0b923820dcc509a6f75849b
  2 | c81e728d9d4c2f636f067f89cc14862c
  3 | eccbc87e4b5ce2fe28308fd9f2a7baf3
  4 | a87ff679a2f3e71d9181a67b7542122c
  5 | e4da3b7fbbce2345d7772b0674a318d5
(5 rows)
db1=# GRANT SELECT ON policy_test_table TO user1;
```
2. row\_security = on (デフォルト)であることを確認します。

```
db1=# SHOW row_security;
row_security
```
# SRA 0SS, INC.

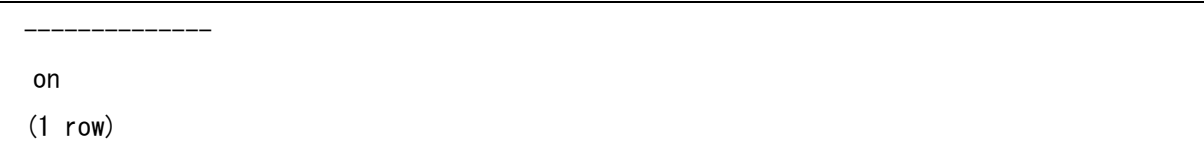

3. ポリシー適用のため policy\_test\_table テーブルに ROW LEVEL SECURITY を許可します。(デフォル トは disable)

db1=# ALTER TABLE policy test table ENABLE ROW LEVEL SECURITY;

4. policy1 を policy\_test\_table テーブルに定義します。

```
db1=# CREATE POLICY policy1 ON policy_test_table FOR ALL TO PUBLIC USING (id \leq 2);
CREATE POLICY
```
5. user1 で policy\_test\_table テーブルのデータを全件検索すると、policy1 (id <= 2) が適用された結果が 返ってきます。

```
db1 = \sum SELECT * FROM policy test table;
id | content
----+----------------------------------
  1 | c4ca4238a0b923820dcc509a6f75849b
  2 | c81e728d9d4c2f636f067f89cc14862c
(2 rows)
```
同一テーブルに対して複数のポリシー定義が存在する場合、全条件式が OR で接続されます。全てのポリシ ーによる制限が適用されるということです。

### <span id="page-8-0"></span>*4.1.5. ポリシー情報の表示*

ポリシーに関するシステムカタログには pg\_policy テーブルとそれを基に定義されている pg\_policies ビ ューがあります。また、psql であれば\d コマンドを定義しているテーブルに対して実行すればそのテーブルに 定義されているポリシーを確認することができます。

#### ◆ *pg\_policy テーブルによるポリシー定義確認*

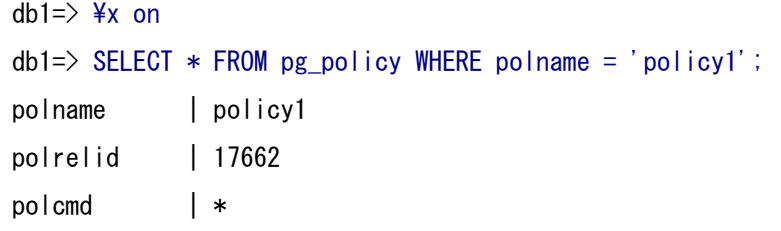

SRA OSS, INC.

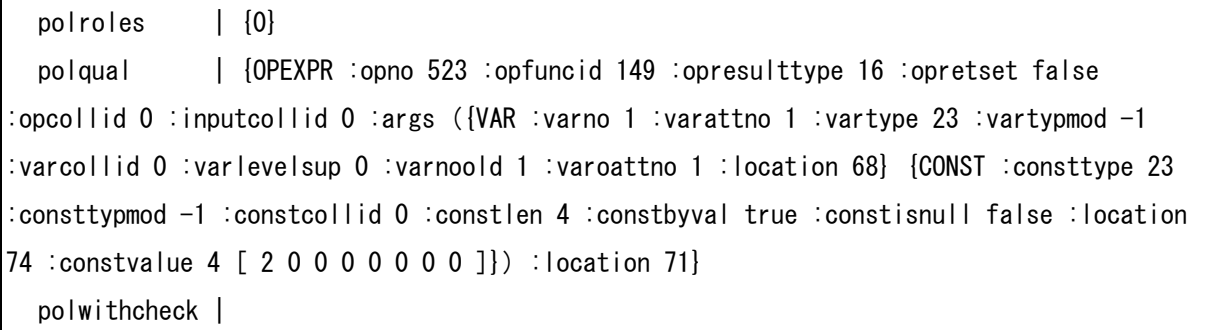

# ◆ *pg\_policies ビューによるポリシー定義確認*

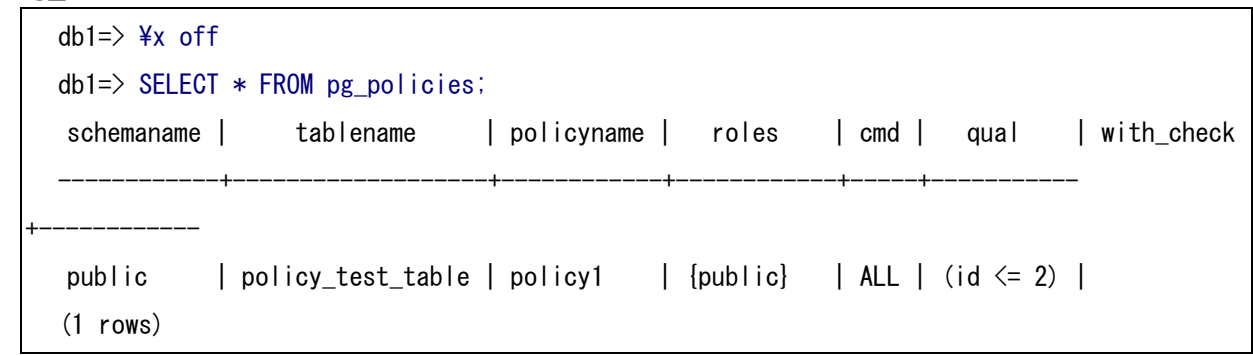

#### ◆ *\d コマンドによるポリシー定義確認*

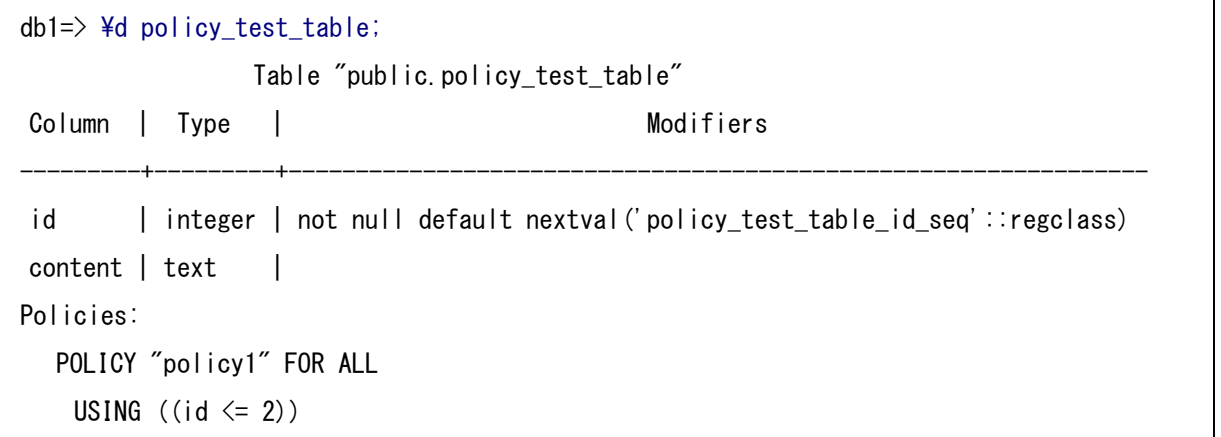

# <span id="page-9-0"></span>*4.1.6. 仕様変更について*

以下の点が PostgreSQL9.5 正式リリース(9.5beta2 以降)で変更されています。

- row security 設定値で force 指定が廃止され、on / off のみとなりました。
- row security = on であるとき、BYPASSRLS 属性を持つロールで ENABLE ROW LEVEL SECURITY であるテーブルのポリシーを無視するようになりました。
- テーブル単位での FORCE ROW LEVEL SECURITY の指定が加わりました(FORCE であるとテー ブル所有者であっても BYPASSRLS 属性を持たない限りポリシーが効きます)。

# <span id="page-10-1"></span>*4.2. BRIN (Block Range INdex) インデックス*

PostgreSQL のインデックス方式に BRIN (Block Range INdex) が加わりました。

BRIN は下図のようにテーブルにおける pages\_per\_range(デフォルト 128)個のヒープブロックごとの 最小値と最大値を保存するインデックスです。

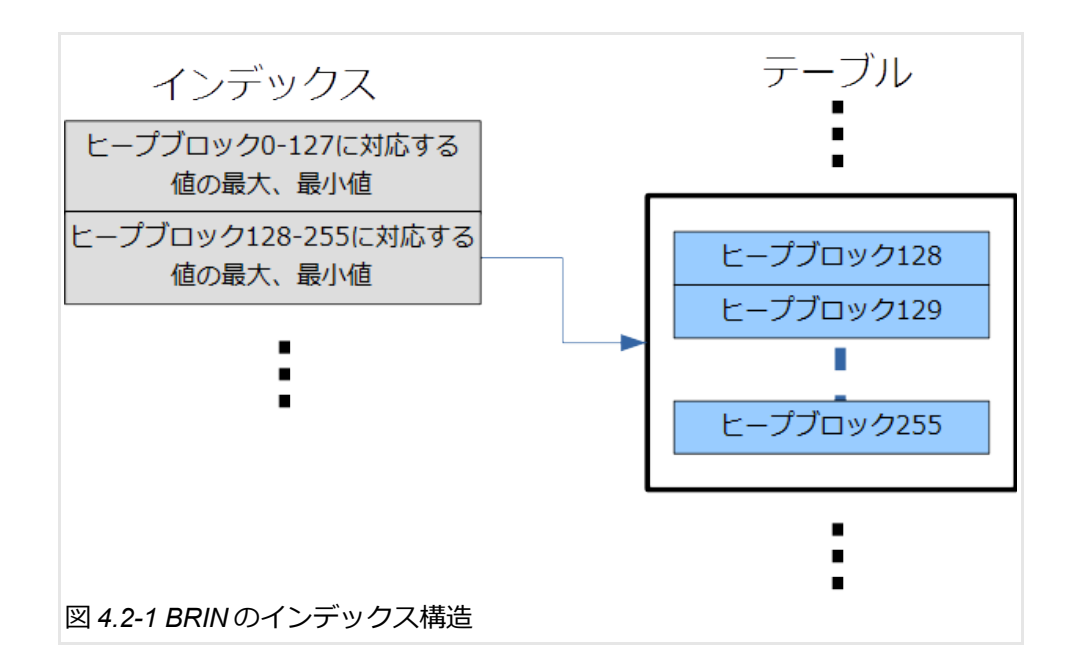

### <span id="page-10-0"></span>*4.2.1. BRIN 作成の構文*

BRIN インデックスは他方式のインデックスと同様に CREATE INDEX 文で作成します。

```
CREATE INDEX index_name ON table_name USING brin ( column [ ,.. ] )
   [ WITH ( page_per_range = value ) ];
```
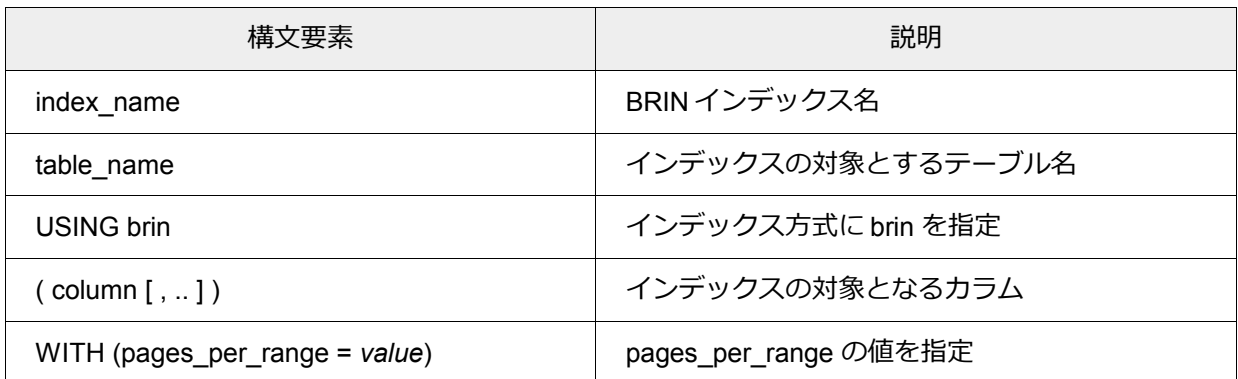

# <span id="page-11-0"></span>*4.2.2. BRIN, B-Tree, インデックスなしの性能比較*

ログデータのタイムスタンプや連番による識別番号のように値が投入順に並ぶカラムにインデックスを 付けた場合において、BRIN 利用時と B-Tree 利用時そしてインデックスを用いない時の各性能を比較すると 以下の表のようになります。 B-Tree に対し BRIN はインデックスファイルサイズ、インデックス作成時間、検 索速度(範囲検索)の面で優れています。

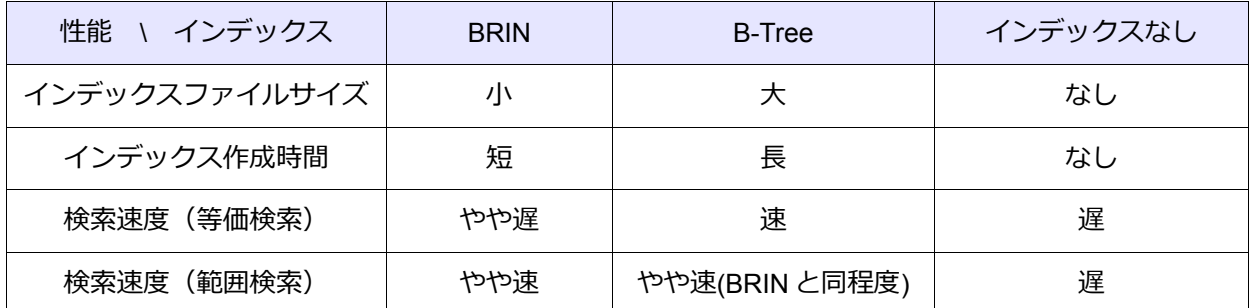

以下、実測例を示していきます。

#### **◆ インデックスファイルサイズ比較**

B-Tree はテーブルの 1 行をインデックスの 1 項目として保存しているのに対して、BRIN は複数ブロックの 最大値、最小値を 1 項目に保存しています。そのため B-Tree に比べ BRIN のインデックスのサイズは小さいも のになることが期待されます。

1 つの int カラムを対象としたインデックスで 10 万件のデータを保存した例を以下に示します。 結果はグラフに示される通り、BRIN のサイズ方が 1 / 40 程度に小さくなりました。

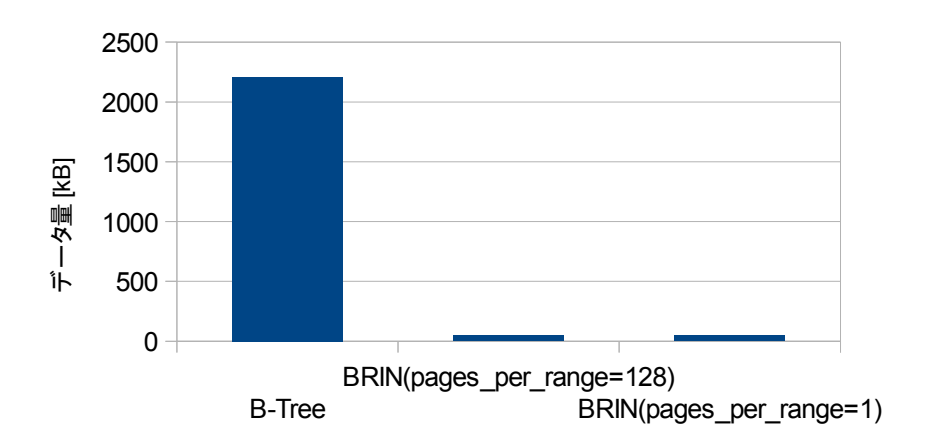

*図 4.2.2-1 サイズ比較*

# SRA OSS, INC.

また、pages\_per\_range の違いは大きく影響しませんでした。本テーブル 10 万件ではテーブルサイズはス 数百ブロックに過ぎず、pages\_per\_range が小さくなったことによりレンジの数が増えた(約 128 倍)とし てもレギュラーページが 1 ブロック(8kB)増えただけで収まったからです。内部構造については [4.2.4.](#page-22-1) 節 、 [4.2.5.](#page-22-0) 節で説明します。

本例の具体的なクエリと結果は以下の通りです。

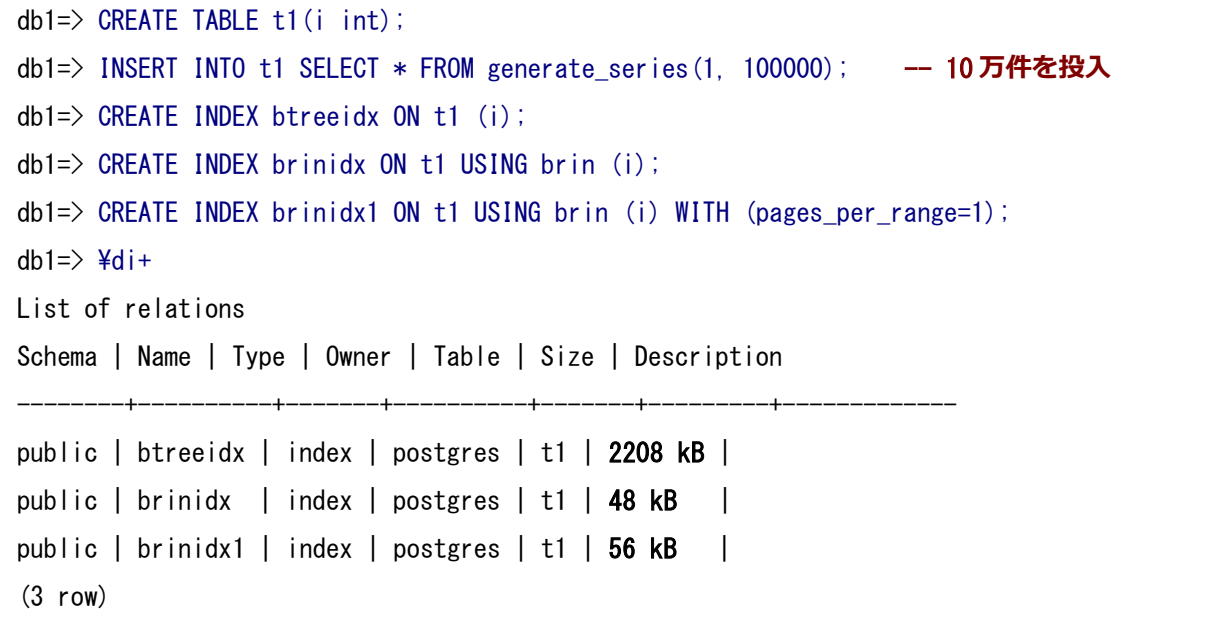

#### **◆ インデックス作成時間**

10 万件の単調増加データと同じく 10 万件のランダム順データに対して B-Tree、 BRIN の作成時間を比較 します。

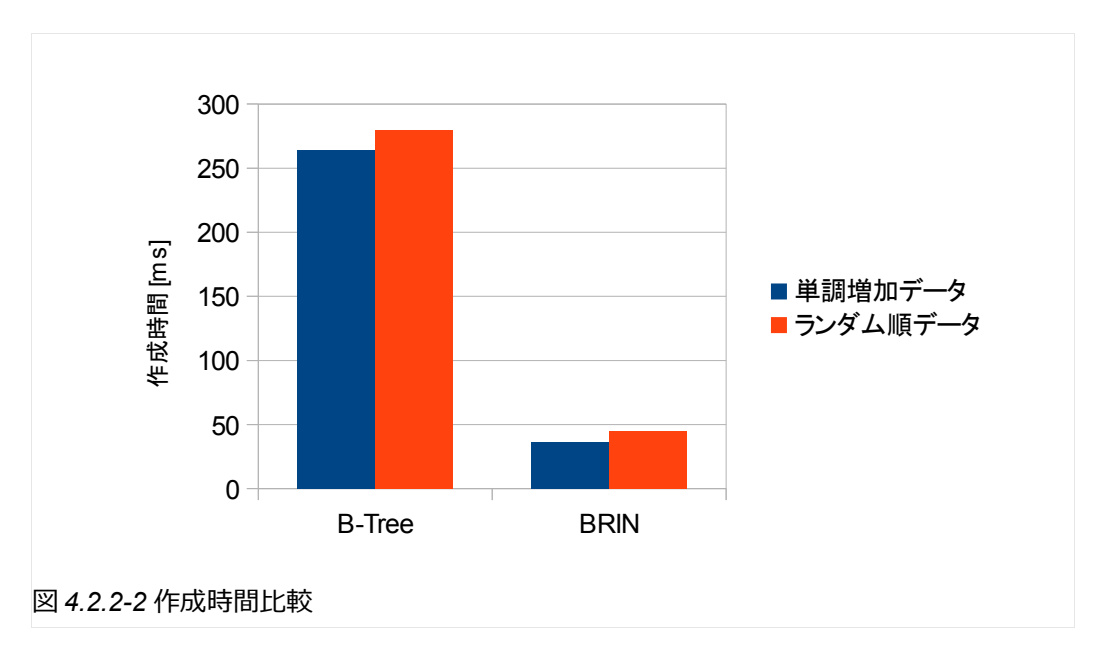

SRA 055, INC.

単調増加データは generate\_series(1,100000)::text、ランダム順データは md5(generate\_series(1,100000)::text) を採用しています。

結果は、B-Tree に比べ、BRIN の作成時間は圧倒的に短くなりました。また、どちらのインデックスの作成時 間も単調増加のデータかそうでないかは作成時間に大きく影響していませんでした。

本例の具体的なクエリと実行結果は以下の通りです。バッファヒット無し状態で比較しています。

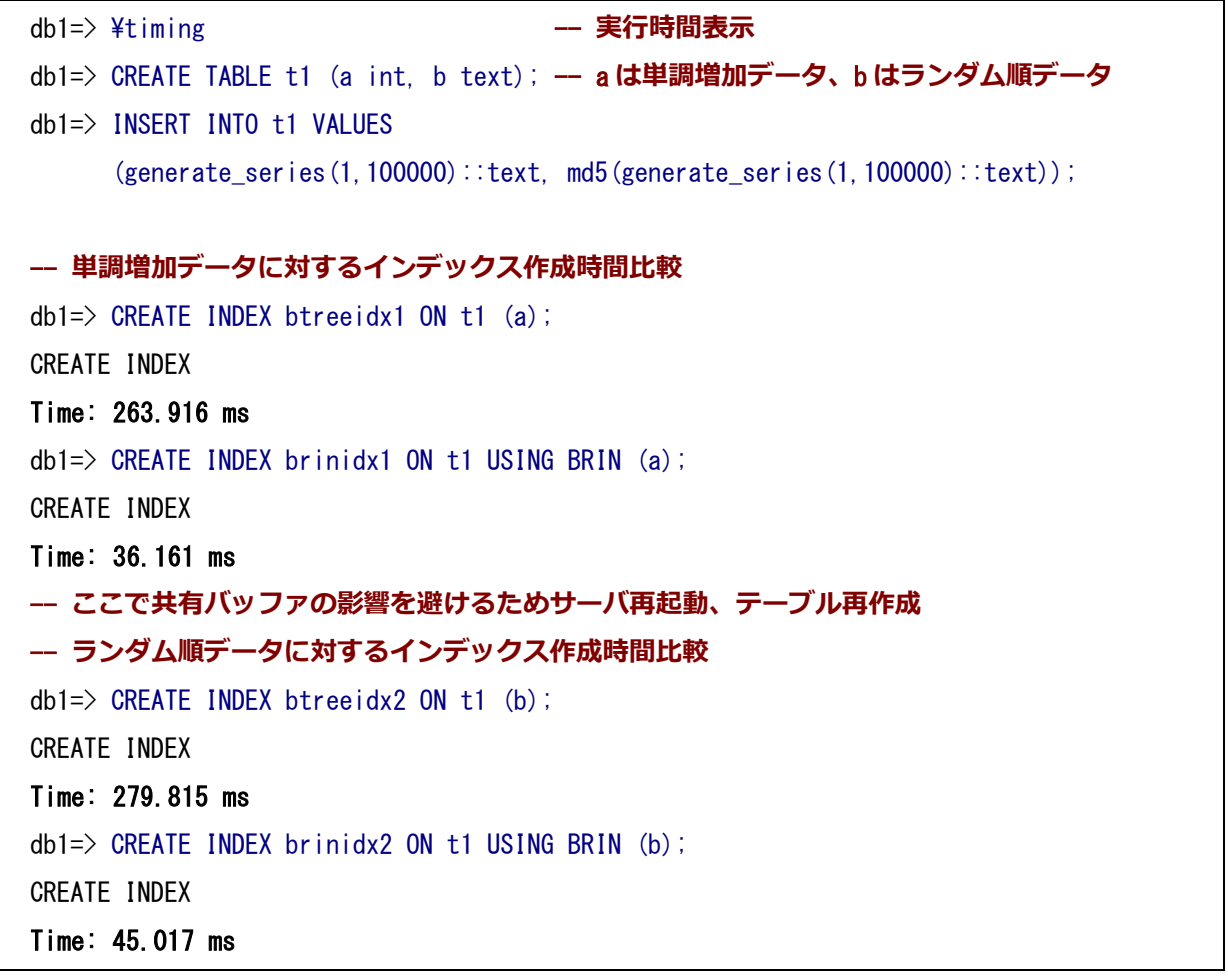

#### ◆ *検索速度*

単一整数カラムを持つテーブルに 1 から 1,000,000 の値をもつ 100 万行を格納して、以下の条件で検索を 行い、速度を比較しました。

- = 500000 (等価検索)
- between 100000 and 200000 (範囲検索)
- between 100000 and 600000 (範囲検索)

各検索時間は以下の通りです。

## SRA OSS, INC.

• 等価検索では B-Tree が圧倒的に速い。ただし、BRIN もインデックスなしに比べれば十分速い。

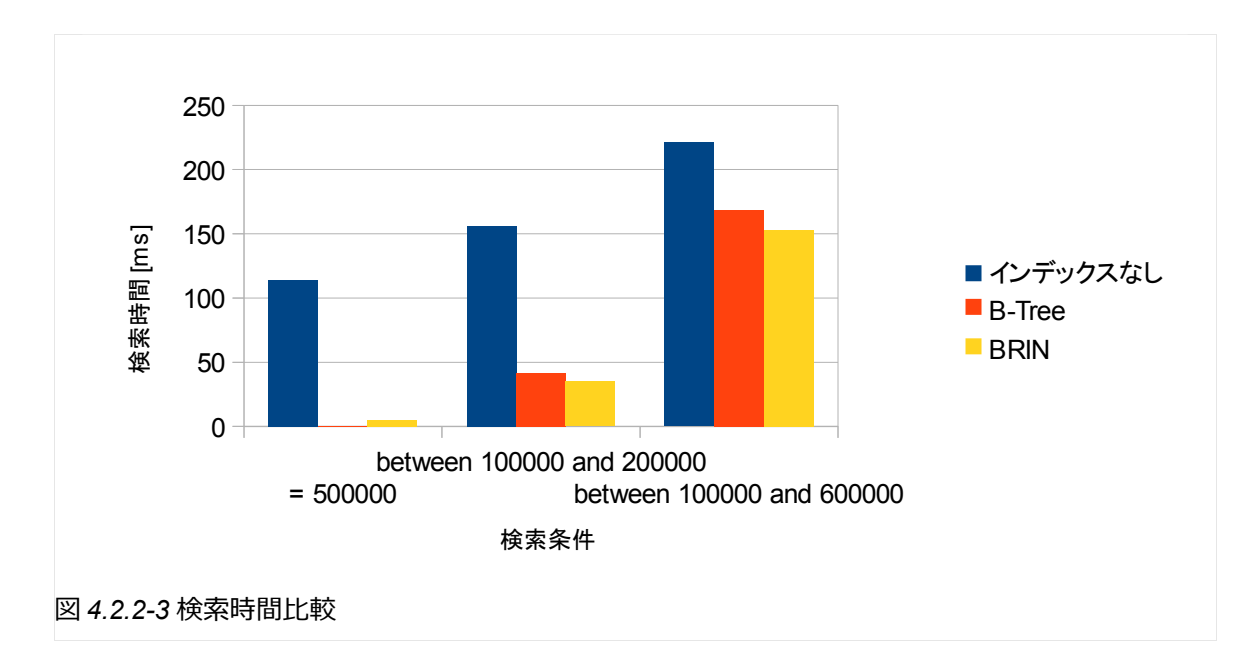

• 範囲検索では B-Tree よりも BRIN のほうが僅かだが速い。

本例のクエリと実行結果は以下の通りです。バッファヒットするようになり所要時間のバラつきがなくな った時点の値を採用しています。

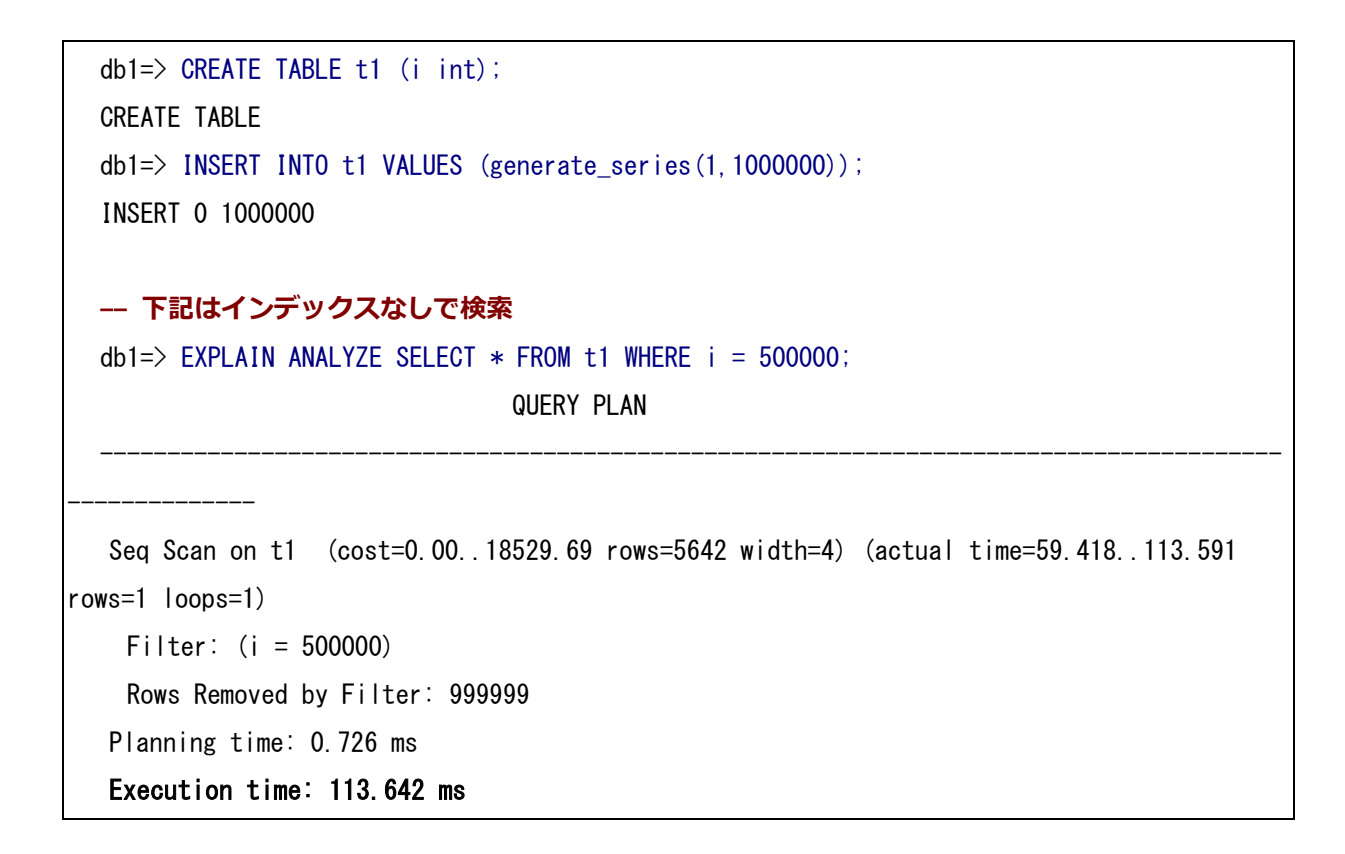

# SRA OSS, INC.

```
(5 rows)
  db1=> EXPLAIN ANALYZE SELECT * FROM t1 WHERE i BETWEEN 100000 AND 200000;
                                   QUERY PLAN 
  ----------------------------------------------------------------------------------------
-------------------
  Seq Scan on t1 (cost=0.00..21350.62 rows=5642 width=4) (actual time=10.605..148.368 
rows=100001 loops=1)
    Filter: ((i \ge 100000) AND (i \le 200000) Rows Removed by Filter: 899999
  Planning time: 0.099 ms
  Execution time: 156.352 ms
  (5 rows)
  db1=> EXPLAIN ANALYZE SELECT * FROM t1 WHERE i BETWEEN 100000 AND 600000;
                                   QUERY PLAN 
  ----------------------------------------------------------------------------------------
-------------------
  Seq Scan on t1 (cost=0.00..21350.62 rows=5642 width=4) (actual time=10.976..181.408 
rows=500001 loops=1)
    Filter: ((i \ge 100000) AND (i \le 600000) Rows Removed by Filter: 499999
  Planning time: 0.094 ms
  Execution time: 221.290 ms
  (5 rows)
  -- サーバ再起動、テーブル再作成
  -- B-Tree を利用した検索
  db1=> CREATE INDEX btreeidx ON t1(i);
  CREATE INDEX
  db1 = EXPLAIN ANALYZE SELECT * FROM t1 WHERE i = 500000;
                                      QUERY PLAN 
  ----------------------------------------------------------------------------------------
-----------------------------
```

```
Bitmap Heap Scan on t1 (cost=95.17..4793.05 rows=5000 width=4) (actual 
time=0.109..0.110 rows=1 loops=1)
    Recheck Cond: (i = 500000) Heap Blocks: exact=1
     -> Bitmap Index Scan on btreeidx (cost=0.00..93.92 rows=5000 width=0) (actual 
time=0.094..0.094 rows=1 loops=1)
        Index Cond: (i = 500000)Planning time: 0.391 ms
   Execution time: 0.184 ms
  (7 rows)
  db1=> EXPLAIN ANALYZE SELECT * FROM t1 WHERE i BETWEEN 100000 AND 200000;
                                          QUERY PLAN 
  ----------------------------------------------------------------------------------------
-------------------------------------
   Bitmap Heap Scan on t1 (cost=107.67..4818.05 rows=5000 width=4) (actual 
time=19.079..33.577 rows=100001 loops=1)
    Recheck Cond: ((i \ge 100000) AND (i \le 200000))
     Heap Blocks: exact=443
     -> Bitmap Index Scan on btreeidx (cost=0.00..106.42 rows=5000 width=0) (actual 
time=19.014..19.014 rows=100001 loops=1)
        Index Cond: ((i) = 100000) AND (i \le 200000)Planning time: 0.179 ms
   Execution time: 41.494 ms
  (7 rows)
  db1=> EXPLAIN ANALYZE SELECT * FROM t1 WHERE i BETWEEN 100000 AND 600000;
                                          QUERY PLAN 
  ----------------------------------------------------------------------------------------
-------------------------------------
   Bitmap Heap Scan on t1 (cost=107.67..4818.05 rows=5000 width=4) (actual 
time=59.356..130.095 rows=500001 loops=1)
    Recheck Cond: ((i) = 100000) AND (i \le 600000) Heap Blocks: exact=2213
    \rightarrow Bitmap Index Scan on btreeidx (cost=0.00..106.42 rows=5000 width=0) (actual
```

```
time=58.986..58.986 rows=500001 loops=1)
        Index Cond: ((i > 100000) AND (i < 600000)Planning time: 0.167 ms
   Execution time: 168.404 ms
  (7 rows)
  -- BRIN を利用した検索
  db1=> CREATE INDEX brinidx ON t1 USING BRIN (i);
  CREATE INDEX
  db1=> EXPLAIN ANALYZE SELECT * FROM t1 WHERE i = 500000;
                                       QUERY PLAN 
  ----------------------------------------------------------------------------------------
-------------------------------
   Bitmap Heap Scan on t1 (cost=50.75..4748.63 rows=5000 width=4) (actual 
time=2.018..4.593 rows=1 loops=1)
    Recheck Cond: (i = 500000) Rows Removed by Index Recheck: 28927
     Heap Blocks: lossy=128
     -> Bitmap Index Scan on brinidx (cost=0.00..49.50 rows=5000 width=0) (actual 
time=0.173..0.173 rows=1280 loops=1)
        Index Cond: (i = 500000)Planning time: 0.241 ms
   Execution time: 4.642 ms
  (8 rows)
  db1=> EXPLAIN ANALYZE SELECT * FROM t1 WHERE i BETWEEN 100000 AND 200000;
                                       QUERY PLAN 
  ----------------------------------------------------------------------------------------
-------------------------------
   Bitmap Heap Scan on t1 (cost=63.25..4773.63 rows=5000 width=4) (actual 
time=1.688..26.126 rows=100001 loops=1)
    Recheck Cond: ((i >= 100000) AND (i \leq 200000))
     Rows Removed by Index Recheck: 15711
     Heap Blocks: lossy=512
     -> Bitmap Index Scan on brinidx (cost=0.00..62.00 rows=5000 width=0) (actual
```
# SRA 0SS, INC.

```
time=0.061..0.061 rows=5120 loops=1)
        Index Cond: ((i > 100000) AND (i < 200000))
   Planning time: 0.215 ms
   Execution time: 34.704 ms
  (8 rows)
  db1=> EXPLAIN ANALYZE SELECT * FROM t1 WHERE i BETWEEN 100000 AND 600000;
                                        QUERY PLAN 
  ----------------------------------------------------------------------------------------
--------------------------------
   Bitmap Heap Scan on t1 (cost=63.25..4773.63 rows=5000 width=4) (actual 
time=1.838..114.476 rows=500001 loops=1)
    Recheck Cond: ((i \ge 100000) AND (i \le 600000) Rows Removed by Index Recheck: 20703
     Heap Blocks: lossy=2304
     -> Bitmap Index Scan on brinidx (cost=0.00..62.00 rows=5000 width=0) (actual 
time=0.187..0.187 rows=23040 loops=1)
        Index Cond: ((i) = 100000) AND (i \le 600000)Planning time: 0.047 ms
   Execution time: 153.752 ms
   (8 rows)
```
# <span id="page-18-0"></span>*4.2.3. ランダム配置データに対する BRIN 適用*

BRIN は、その仕組み上、データの物理的な配置がおおむねインデックス対象カラム値の順になっていない と効果が出ないはずです。

以下のようにインデックスカラム値の順にデータを投入したテーブル(整列データ)、おおむね値の順に 投入したテーブル(やや乱れた整列データ)、値と位置がランダムなテーブル(ランダム順データ)を作成し て、検索性能を比較しました。

```
db1=# CREATE TABLE t_seq (id int primary key, v text, ts timestamp);
db1=# INSERT INTO t_seq SELECT g, md5(g::text),
      '2015-09-01': timestamp + (g || 'sec'): interval
        FROM generate series(1, 1000000) g;
db1=# CREATE INDEX ON t seq USING brin (ts);
```

```
db1=# CREATE TABLE t_semirand (id int primary key, v text, ts timestamp);
db1=# INSERT INTO t semirand SELECT g, md5(g::text),
        '2015-09-01'::timestamp + ((g + random() * 50000)::int || 'sec')::interval
       FROM generate series(1, 1000000) g;
db1=# CREATE INDEX ON t_semirand USING brin (ts);
db1 = # CREATE TABLE t rand (id int primary key, v text, ts timestamp);
db1=# INSERT INTO t rand SELECT g, md5(g::text),
        '2015-09-01'::timestamp + ((random() * 1000000)::int || 'sec')::interval
       FROM generate series(1, 1000000) g;
db1=# CREATE INDEX ON t_rand USING brin (ts);
```
範囲検索の性能を比較すると以下グラフに示す結果となりました。

ランダム順データはインデックス無しと変らない検索時間です。また、多少整列が乱れていても急激に検索 時間が増えることは無いことが分かります。

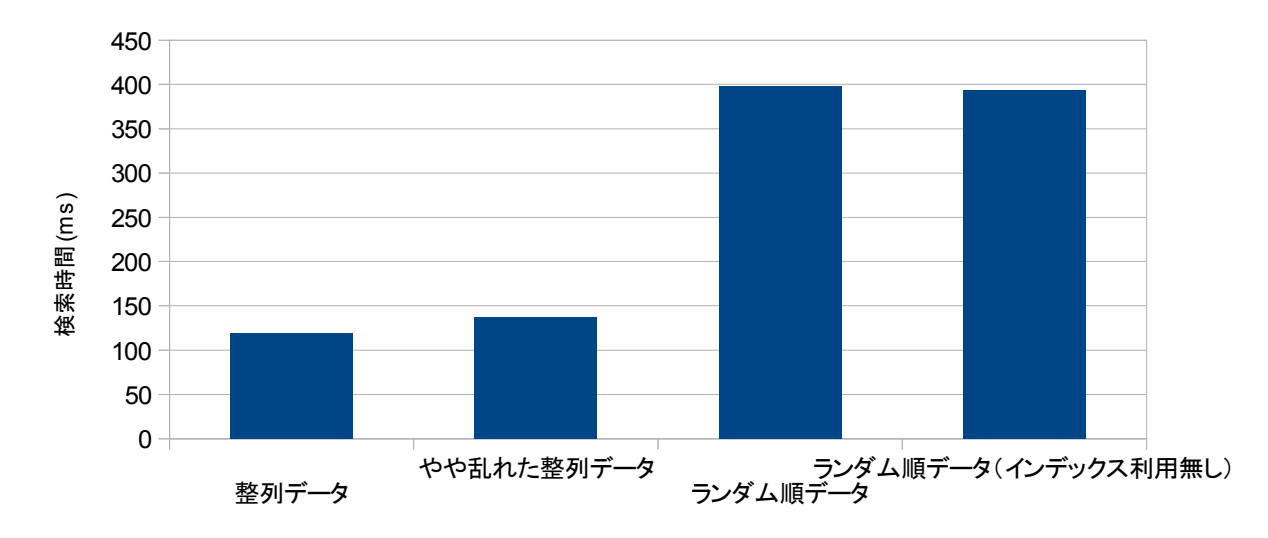

BRIN検索 - ランダム配置時の性能

比較した SQL 問い合わせとプラン内容は以下の通りです。バッファヒットして応答時間にバラつきがなく なった時点の結果を採用しています。ヒット件数が異なりますが、その差異は 1%未満です。「Heap Blocks: lossy=....」という箇所が読み込みを必要とした対象テーブルのページ数で、各プランの応答時間差の要因とい えます。

■

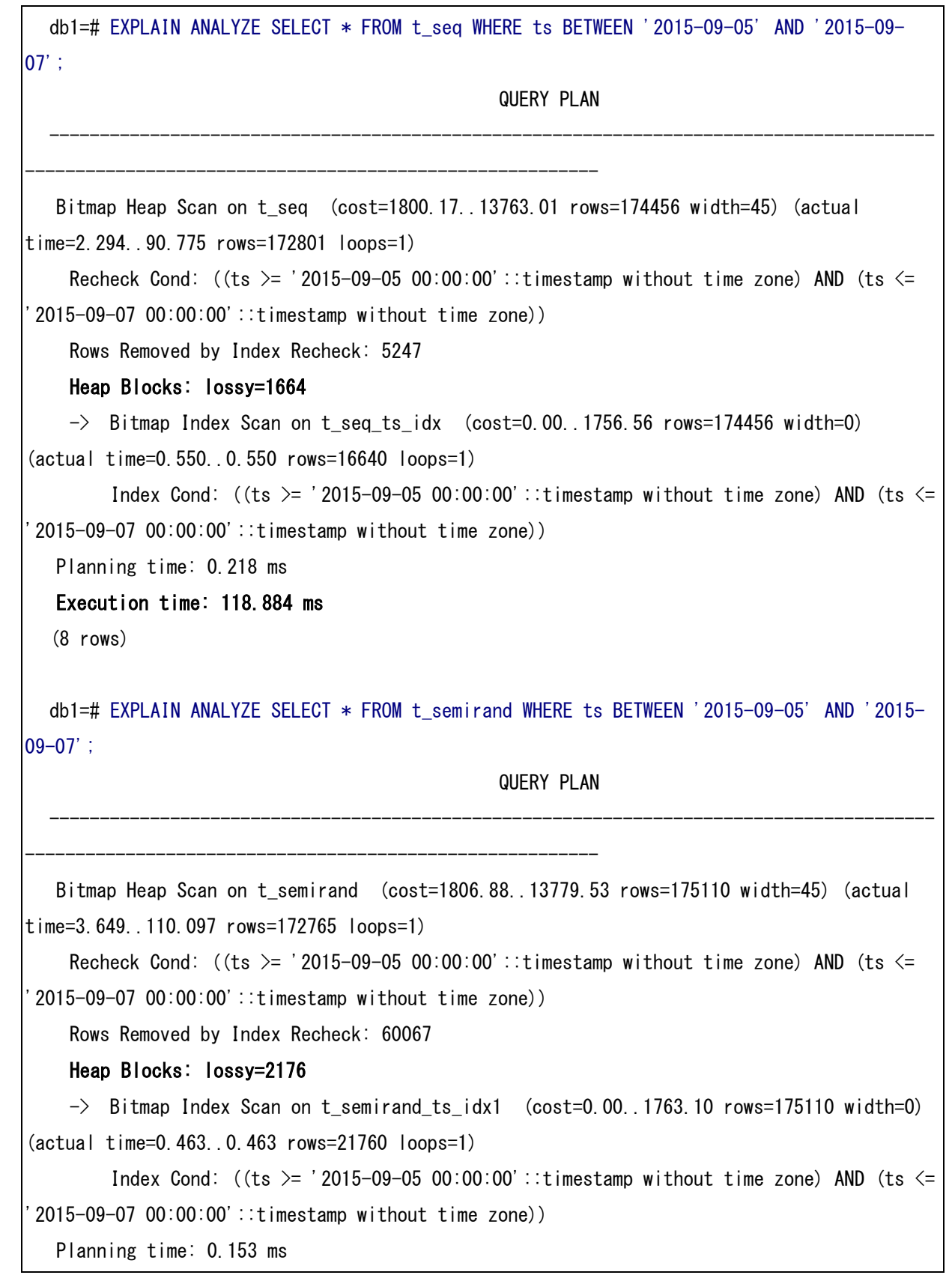

```
Execution time: 136.742 ms
  (8 rows)
  b1=# EXPLAIN ANALYZE SELECT * FROM t_rand WHERE ts BETWEEN '2015-09-05' AND '2015-09-
07';
                                                QUERY PLAN 
  ----------------------------------------------------------------------------------------
---------------------------------------------------------
   Bitmap Heap Scan on t rand (cost=1802.13..13767.84 rows=174647 width=45) (actual
time=2.899..371.217 rows=173157 loops=1)
    Recheck Cond: ((ts >= '2015-09-05 00:00:00'::timestamp without time zone) AND (ts \le'2015-09-07 00:00:00'::timestamp without time zone))
     Rows Removed by Index Recheck: 826843
     Heap Blocks: lossy=9346
    \rightarrow Bitmap Index Scan on t rand ts idx (cost=0.00..1758.47 rows=174647 width=0)
(actual time=2.798..2.798 rows=94720 loops=1)
        Index Cond: ((ts >= '2015-09-05 00:00:00'::timestamp without time zone) AND (ts <='2015-09-07 00:00:00'::timestamp without time zone))
   Planning time: 0.233 ms
   Execution time: 398.147 ms
  (8 rows)
  -- 下記はインデックスなしで検索
  db1=# EXPLAIN ANALYZE SELECT * FROM t_rand WHERE ts BETWEEN '2015-09-05' AND '2015-09-
07';
                                             QUERY PLAN
  ----------------------------------------------------------------------------------------
-----------------------------------------------
   Seq Scan on t_rand (cost=0.00..24346.00 rows=174647 width=45) (actual 
time=0.086..366.294 rows=173157 loops=1)
    Filter: ((ts >= '2015-09-05 00:00:00'::timestamp without time zone) AND (ts \le '2015-
09-07 00:00:00'::timestamp without time zone))
     Rows Removed by Filter: 826843
   Planning time: 0.346 ms
   Execution time: 393.757 ms
  (5 rows)
```
### <span id="page-22-1"></span>*4.2.4. BRIN のブロック構造*

BRIN は下図のようにメタページ、レンジマップ、レギュラーページで構成されています。

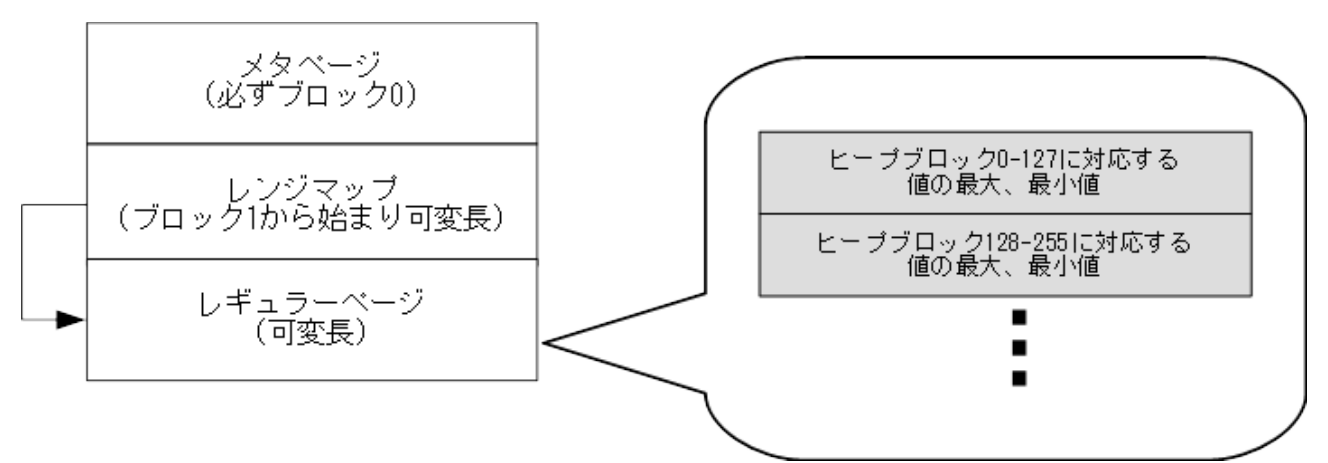

*図 4.2.3-1 BRIN のブロック構造*

ブロック中の要素の意味は以下の通りです。

• メタページ

バージョン番号、pages\_per\_range、レンジマップのブロック番号が含まれます。

• レンジマップ

BRIN インデックスの本体(レギュラーページ)へのインデックスが含まれます。

• レギュラーページ BRIN インデックスの本体が含まれます。各タプルごとに pages\_per\_range 個のブロック内の最 大値と最小値を格納しています。

### <span id="page-22-0"></span>*4.2.5. BRIN が持つデータの取得*

BRIN を作成し、インデックスにどのようなデータが保存されているかを pageinspect モジュールを用いて 取得します。9.5 では pageinspect モジュールに BRIN のデータの情報を取得する関数が追加されています。

pageinspect の関数を使う前にモジュールのインストールと BRIN の作成を行います。

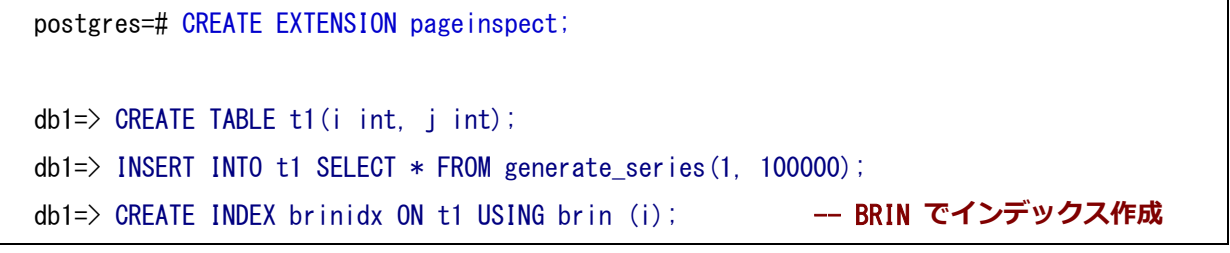

◆ *brin\_metapage\_info 関数によるメタページのデータ取得*

pagesperrange が pages\_per\_range を示します。

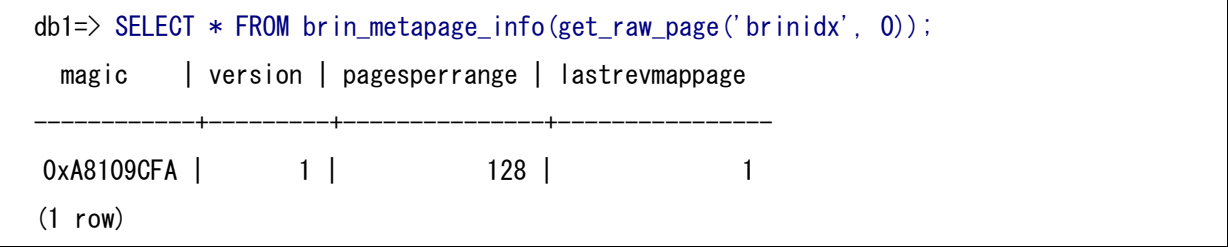

**◆** *brin revmap data* **関数によるレンジマップのデータ取得** 

pages が存在する各レギュラーページの場所を示します。

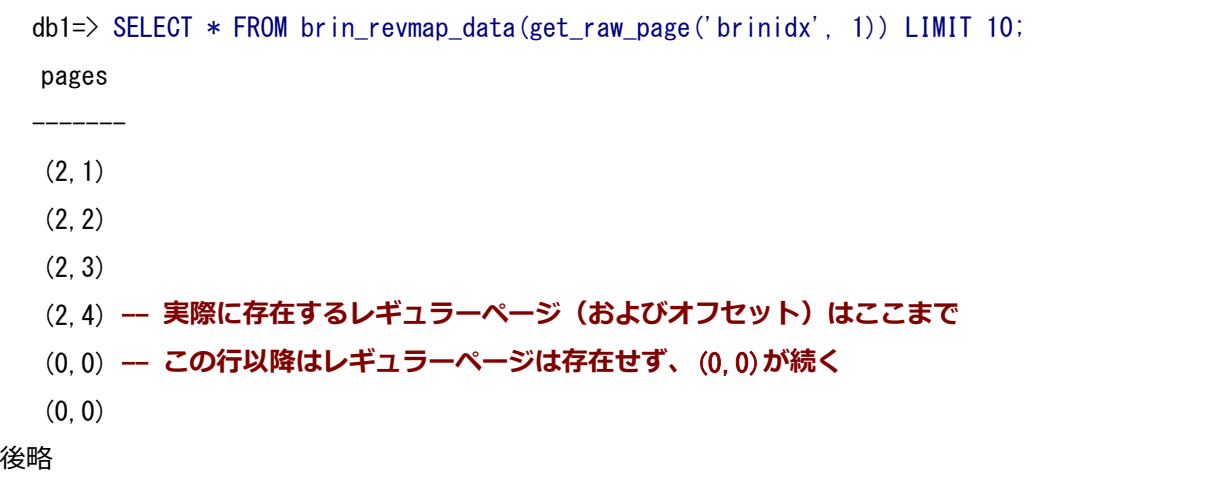

### ◆ *brin page items* 関数によるレギュラーページのデータ取得

itemoffset が各ブロックグループの番号、value が各ブロックグループの最小値と最大値を示します。

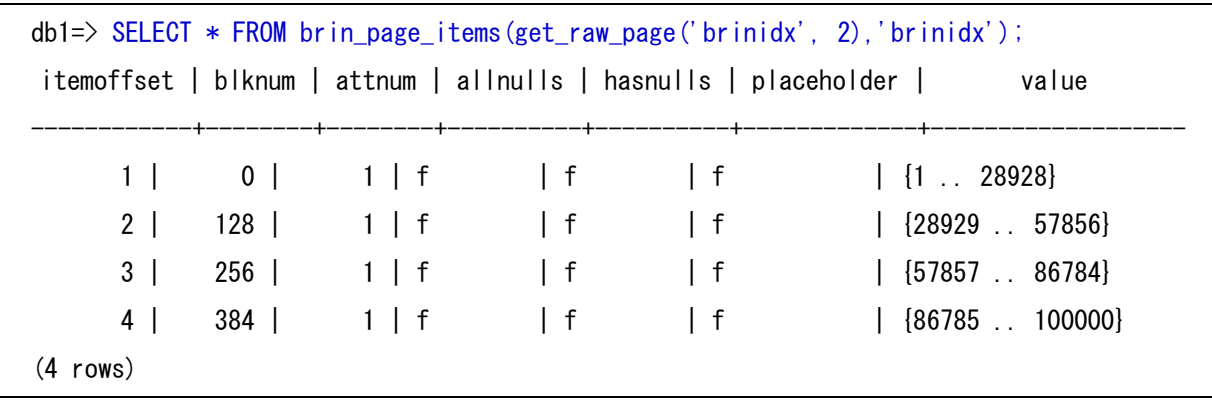

#### <span id="page-24-0"></span>*4.3. pg\_rewind*

ストリーミングレプリケーションでフェイルオーバした後に、旧プライマリサーバをスタンバイとして復 帰させるには、多くの場合、新たなプライマリサーバからベースバックアップを取得して、サーバを再構築する ことが必要でした。

なぜなら、旧プライマリサーバにデータが残っていたとしても、新プライマリサーバが昇格してタイムライ ンが切り替わった時点よりも、トランザクションログ書き込み位置が先に進んでしまっている場合、新プライ マリのトランザクション情報を受け取って追従することができないからです。これは昇格しなかった別のスタ ンバイサーバでトランザクションログ書き込み位置がより先行していた場合も同じで、そのスタンバイサーバ は新プライマリに追従することができません。下図はこのことを模式図にあらわしたものです。

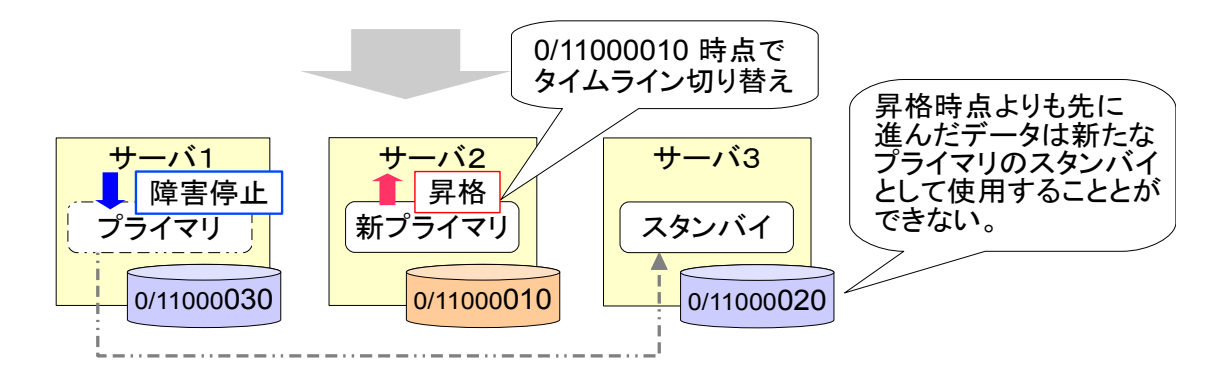

pg\_rewind は、新たなプライマリサーバに追従するために必要なだけトランザクションログ書き込み位置 を巻き戻して、残されたデータをスタンバイ用に利用可能にするツールです。復旧したいサーバ上で実行しま す。プライマリにサーバに接続して、必要に応じて巻き戻しとファイルの取得を行い、ローカル側のデータを補 正します。

#### ◆ *pg\_rewind 構文*

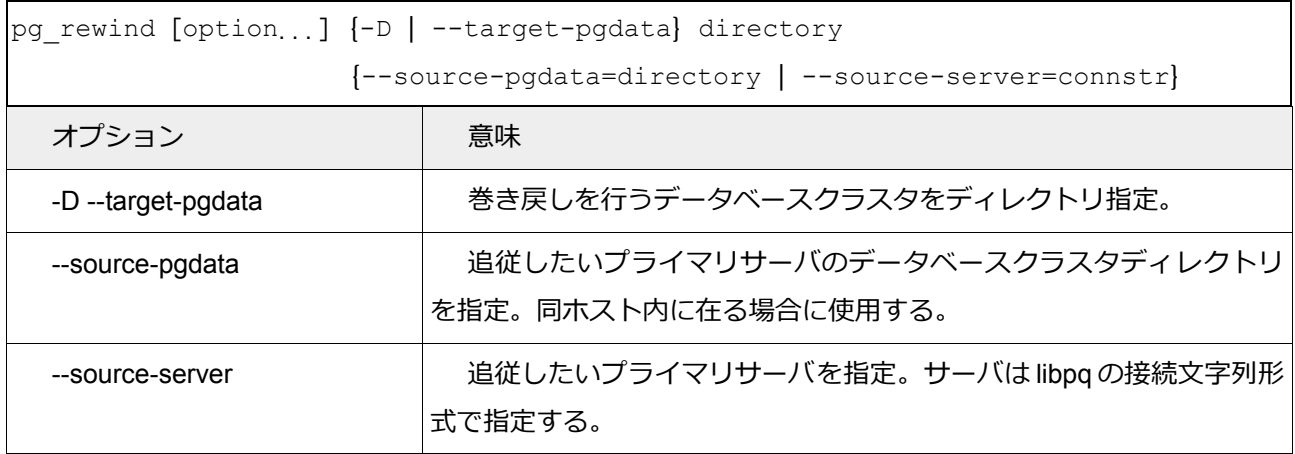

### <span id="page-25-1"></span>*4.3.1. pg\_rewind を利用するための条件*

pg\_rewind を利用するためには、postgresql.conf 設定で以下の設定が必要です。

full\_page\_writes = on (デフォルト)

wal log hints = on (デフォルトは off)

```
もしくは initdb 時にチェックサムを有効化(デフォルトは無効)
```
また、新たなスタンバイにするデータベースクラスタは、最後に正常停止したものでなければいけません。 最後にクラッシュ終了したのであれば、1回起動後、正常停止しておきます。

<span id="page-25-0"></span>さらに、当然のことながら、新プライマリが昇格した時点以降の WAL アーカイブが必要となります。

#### *4.3.2. コマンド実行手順*

レプリケーションによりマスターとスタンバイの関係にあるサーバクラスタに対してフェイルオーバー発 生後のスタンバイ復帰までのシナリオを例にコマンド実行例を示します。

- 1. プライマリサーバがクラッシュ
- 2. スタンバイサーバをプライマリに昇格
- 3. 旧プライマリサーバに pg\_rewind を使用し、新プライマリサーバに追随できるようにする
- 4. 旧プライマリサーバをスタンバイとして復帰

実行例では以下のサーバを用います。

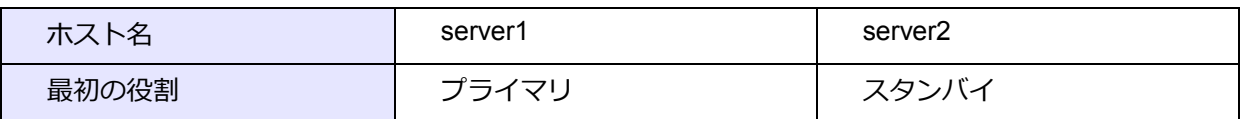

# ◆ *実行例* server1\$ pg\_ctl stop -m i # プライマリのクラッシュ停止を模す server2\$ pg\_ctl promote # スタンバイをマスターに昇格 server1\$ pg\_ctl start -w # pg\_rewind **利用前に正常停止させる必要があるので旧プライマリを一旦起動** server1\$ pg\_ctl stop -w # **正常停止** server1\$ pg\_rewind -D \$PGDATA --source-server='host=server2 port=5432 user=postgres' # **旧プライマリに** pg\_rewind **を使用**

# **SRAOSS, INC.**

```
server1$ vi $PGDATA/postgresql.conf
             # 設定ファイルは pg_rewind によって上書きされるので必要に応じて修正
server1$ vi $PGDATA/recovery.conf # recovery.conf 作成、以下を記述
 standby mode = ' on'
 primary conninfo = 'user=postgres port=5432'server1$ pg_ctl start -w # リカバリモード起動
```
ここまでの操作で、元プライマリサーバを既存データベースクラスタディレクトリを使って、 スタンバイ として復帰させることができました。

#### <span id="page-26-0"></span>*4.4. INSERT ... ON CONFLICT ...*

INSERT でユニーク制約などによる衝突が起きた時に別のアクションを実行させる構文が追加されました。 現在、別のアクションには「何もしない」か「UPDATE」が選択できます。別のアクションに「UPDATE」を選択 することで、いわゆる UPSERT(挿入しようとした行が既に存在すれば更新する)が実現できます。

追加された構文は以下の通りです。

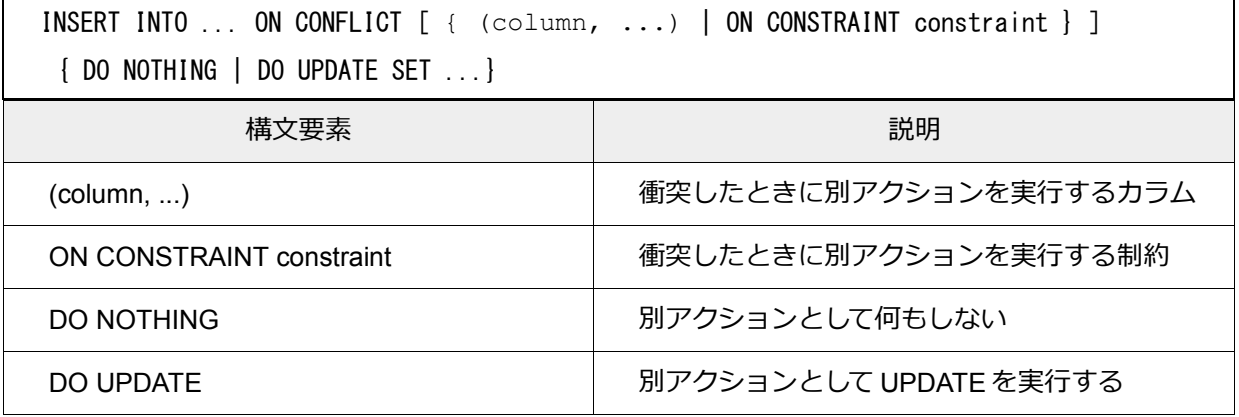

#### **◆ 利用例**

```
db1=> CREATE TABLE t1 (id int UNIQUE, name text); -- id カラムにユニーク制約付与
CREATE TABLE 
db1=> INSERT INTO t1 VALUES (1, 'Tom'); 
INSERT 0 1 
db1=> INSERT INTO t1 VALUES (2, 'Kate'); 
INSERT 0 1 --- id=2 はユニーク制約違反ではないのでそのまま挿入される
```

```
db1=> SELECT * FROM t1; 
  id | name 
 ----+------ 
   1 | Tom 
   2 | Kate 
 (2 rows) 
 db1=> INSERT INTO t1 VALUES (1, 'John'); 
 psql:/tmp/upsert/test.sql:6: ERROR: duplicate key value violates unique constraint 
"t1 id kev"DETAIL: Key (id)=(1) already exists. -- id=1 はユニーク制約違反なのでエラー
 db1=> INSERT INTO t1 VALUES (1, 'John') ON CONFLICT (id)
       DO UPDATE SET name = EXCLUDED.name;
                     -- ON CONFLICT 文で id カラムに対する衝突が生じた際に UPDATE を実行
 INSERT 0 1 -- 成功。このとき表示が INSERT であることに注意。
 db1=> SELECT * FROM t1;
  id | name 
 ----+------ 
   2 | Kate 
   1 | John 
 (2 rows)
```
# <span id="page-27-0"></span>*4.5. 外部スキーマのインポート*

外部サーバのスキーマを参照側サーバのスキーマにインポートできるようになりました。以前は外部テー ブルを用いるために、参照側で被参照側のテーブルを別途個別に定義する必要がありました。

以前までの方法も含め、被参照側テーブルを参照側サーバのスキーマに定義する方法を以下に示します。

まず、事前に外部テーブルを用いるために以下の準備をしておきます。foreign\_db データベースには、public スキーマ上にいくつかのテーブルが定義されているものとします。

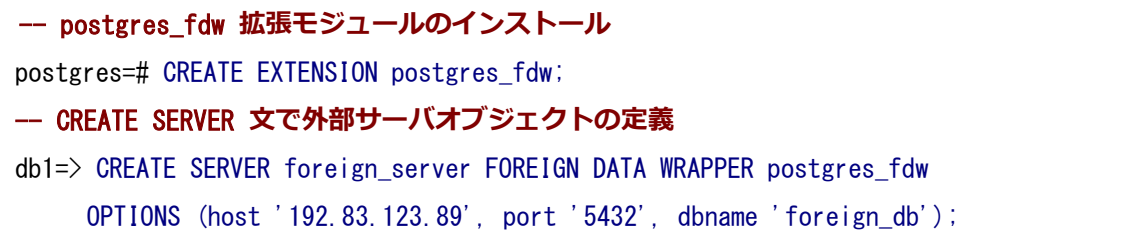

-- CREATE USER MAPPING **文でユーザマッピングの定義**

db1=> CREATE USER MAPPING FOR local\_user SERVER foreign\_server OPTIONS (user 'foreign\_user', password 'password');

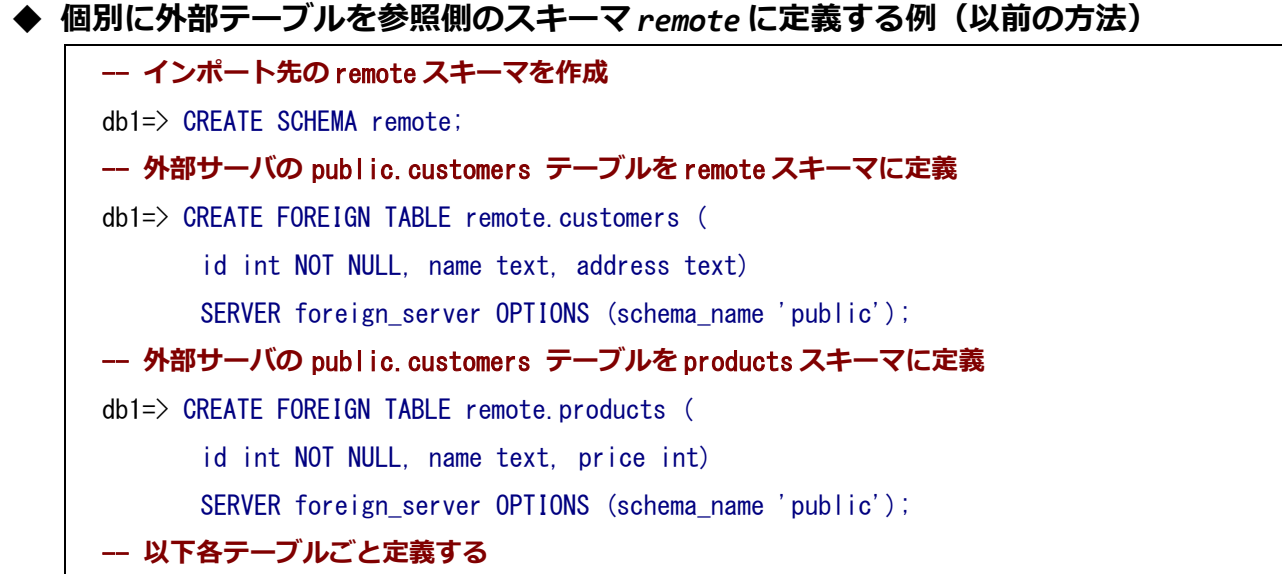

◆ *参照側のスキーマ remote に外部サーバのスキーマ public をインポートする例*

外部サーバのスキーマのインポートが可能になったことで参照先のテーブル定義が必要なくなりました。

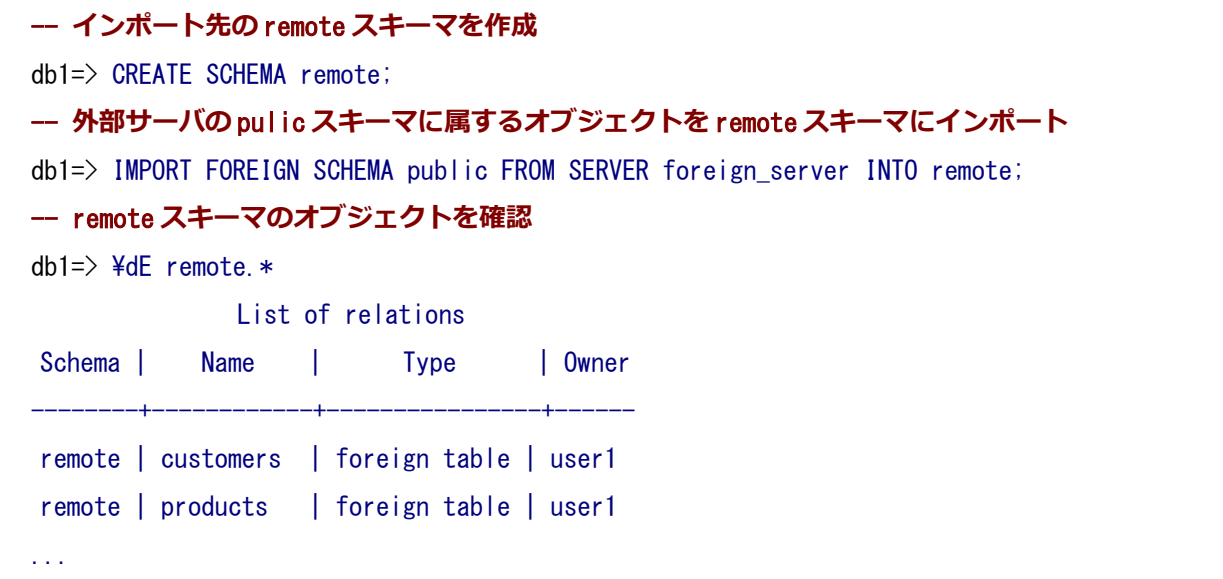

### <span id="page-29-0"></span>*4.6. 外部テーブル継承*

外部テーブルをローカルテーブルとで継承関係を設定できるようになりました。

リモートテーブルを親テーブルとしてローカルに子テーブルを作る場合は、構文は通常のテーブル継承と 同様の書き方になります。

db1=> CREATE TABLE local customers () INHERITS (remote.customers); CREATE TABLE

以下のように複数テーブルに跨る透過的な検索ができます。

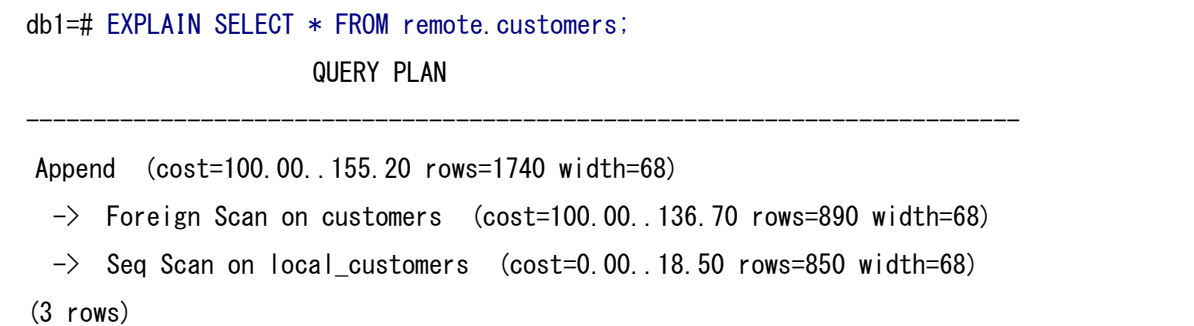

リモートテーブルを子テーブルとしてローカルの親テーブルに紐づけるには、あらかじめ同じカラムを含 む親テーブルを定義したうえで、以下のように実行します。この ALTER TABLE...INHERIT 構文自体は以前か らありました。

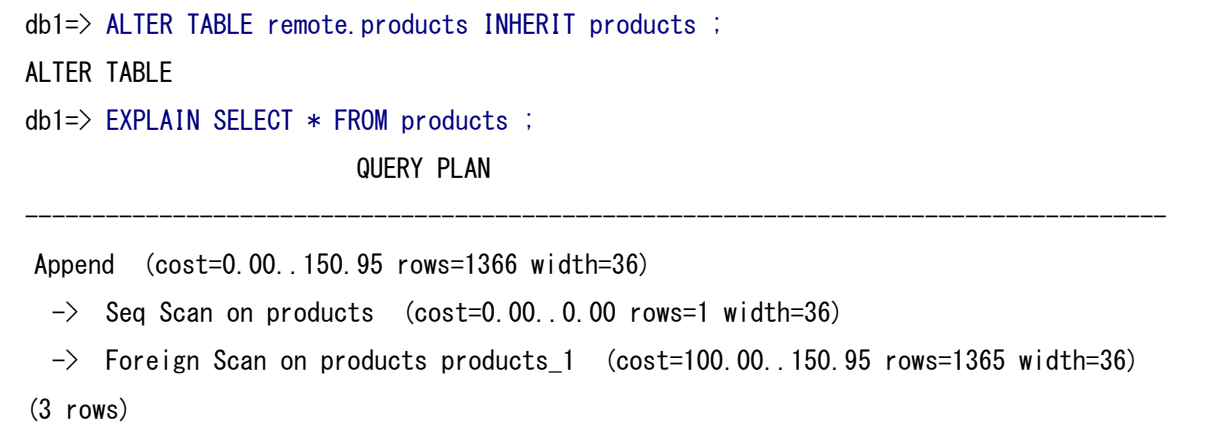

これらのリモートテーブルを参照したテーブル継承定義は、あくまで定義したローカルデータベース上で の定義に過ぎません。リモートデータベース上のテーブル定義には何ら影響を与えません。ローカルデータベ ース上(上記例では db1)での SQL 結果にだけ影響を与えるものです。

### <span id="page-30-0"></span>*4.7. GROUP BY の拡張*

以前はカラム列を指定した単一のグループ化のみ可能でしたが、9.5 からは複数のグループ化を同時に行 うことが可能になりました。

複数グループの指定形式は3つあります。

- GROUPING SETS
- CUBE
- ROLLUP

既存のグルーピングと各形式の違いを以下に示します。また、例で用いるテーブル内容は下の通りです。

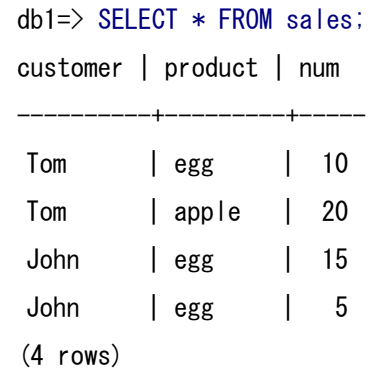

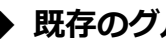

◆ *既存のグルーピング*

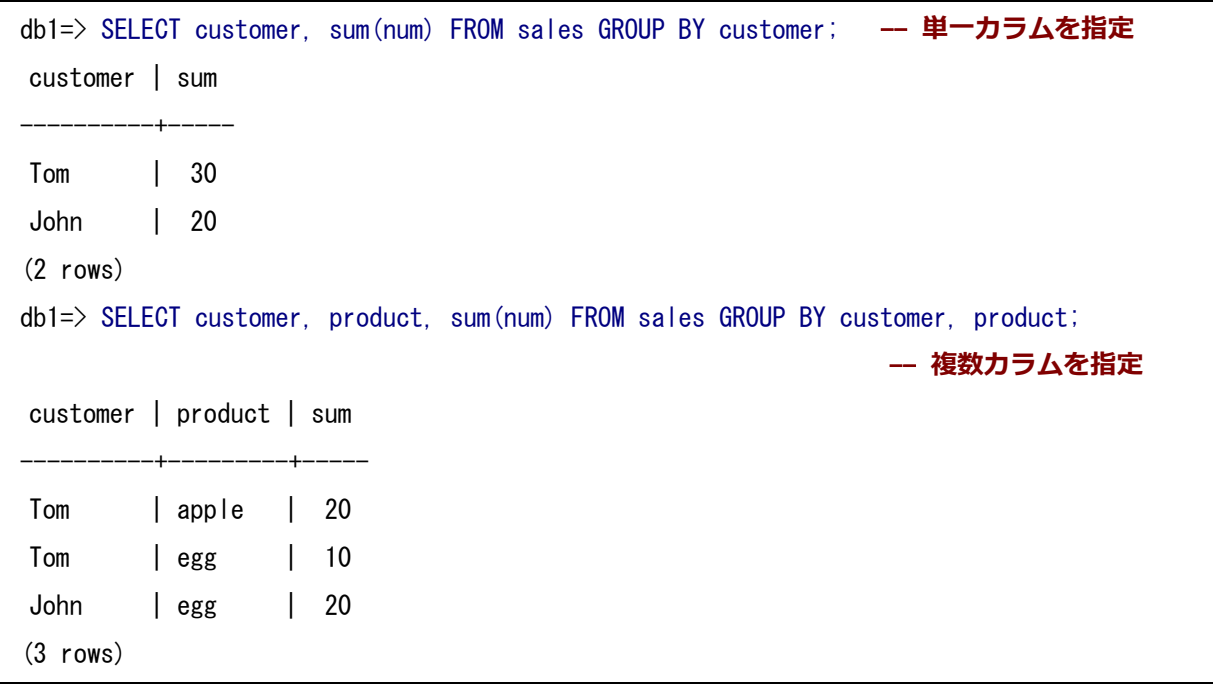

#### ◆ *GROUPING SETS*

GROUPING SETS 形式は複数のカラム列を指定することで同時に複数のグループ化を行います。

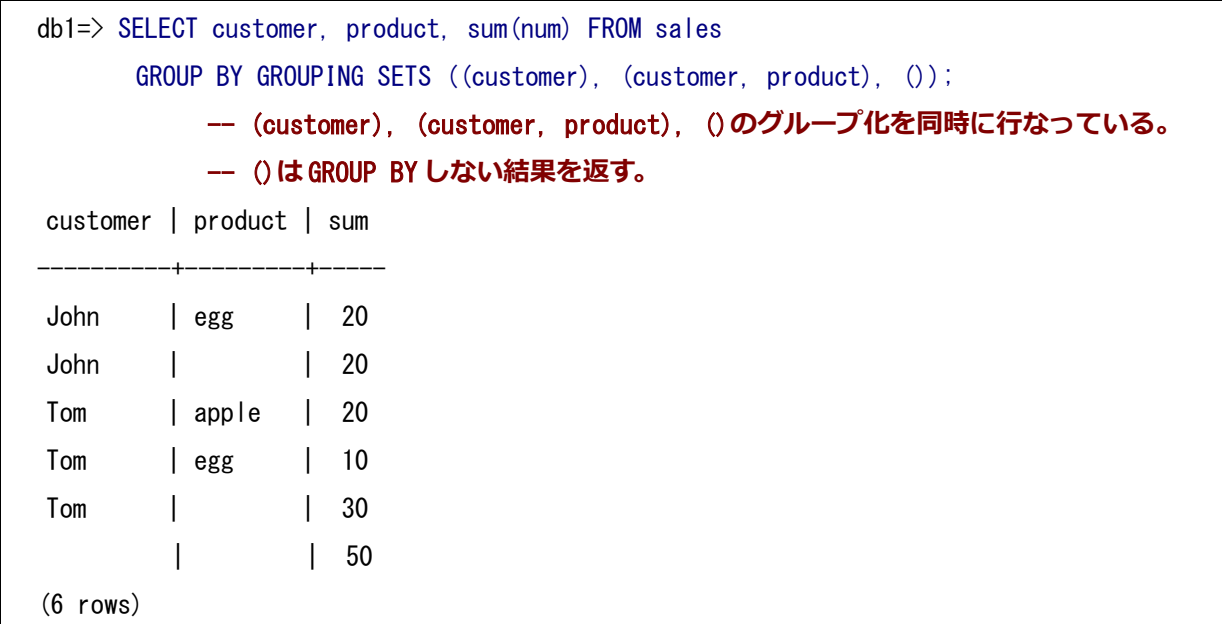

#### ◆ *CUBE*

CUBE は指定したカラムの全組み合わせをグループ化します。例えば、CUBE (customer, product) は GROUPING SETS ((), (customer), (product), (customer, product)) に等しい表現となります。

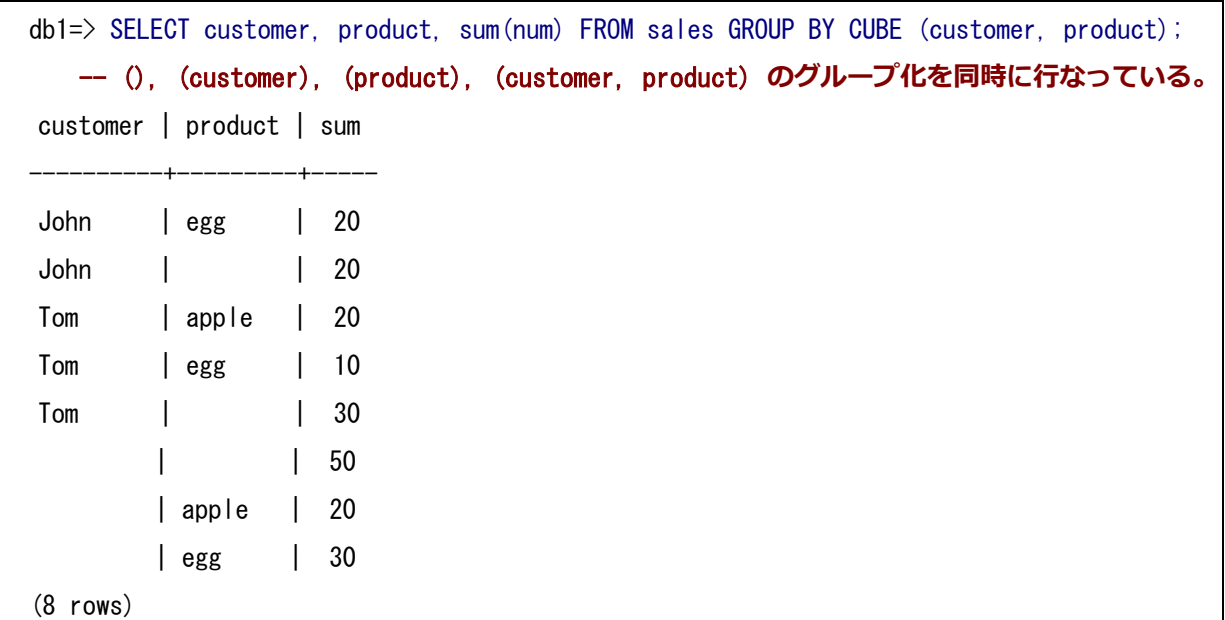

#### ◆ *ROLLUP*

ROLLUP は指定したカラムを順に含むグループ化を行います。例えば、ROLLUP (customer, product) は GROUPING SETS ((), (customer), (customer, product)) に等しい表現になります。

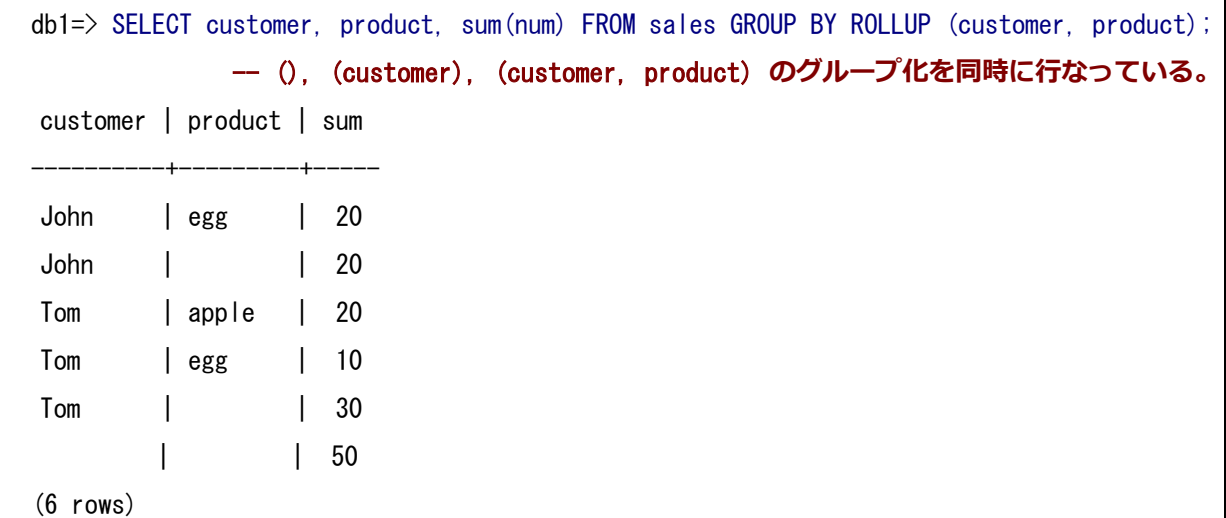

### <span id="page-32-1"></span>*4.8. JSONB に関する演算子と関数*

<span id="page-32-0"></span>JSONB に関する演算子と関数が追加されました。

# *4.8.1. jsonb || jsonb (結合もしくは上書き)*

"||" 演算子によって、jsonb と jsonb の結合もしくはキーに対して値の上書きの演算が可能になりました。

```
◆ 結合の場合
      db1=> SELECT '{"name": "John", "age": 25}'::jsonb || '{"gender": "male"}'::jsonb;
                   ?column?
      -----------------------------------------------
       {"age": 25, "name": "John", "gender": "male"}
      (1 row)
```

```
◆ 上書きの場合
    db1=> SELECT '{"name": "John", "age": 25}'::jsonb || '{"age": 26}'::jsonb;
            ?column?
     -----------------------------
      {"age": 26, "name": "John"}
     (1 row)
```
<span id="page-33-1"></span>*4.8.2. jsonb - text / int (キー、配列番号を指定して値を削除)*

"-" 演算子によって、キーもしくは配列番号を指定することで対応する値を削除する演算が可能になりまし た。

#### **◆ キーを指定する場合**

```
db1=> SELECT '{"name": "John", "age": 25}'::jsonb - 'age';
    ?column?
------------------
 {"name": "John"}
(1 row)
```
### ◆ *配列番号を指定する場合*

```
db1=> SELECT '["apple", "orange", "melon"]'::jsonb - 1;
    ?column?
--------------------
["apple", "melon"]
(1 row)
```
# <span id="page-33-0"></span>*4.8.3. jsonb #- text[] (キー、配列番号でパス指定して値を削除)*

"#-" 演算子にキー、配列番号を用いた text [] でパスを指定し、対応する値を削除する演算が可能になりまし

た。

```
db1=> SELECT 
'{"name": "John", "contact": {"phone": "0123", "email":"John@foohoge.com"}}'::jsonb
#- '{contact, email}'::text[];
              ?column?
------------------------------------------------
 {"name": "John", "contact": {"phone": "0123"}}
(1 row)
db1=> SELECT '{"name": "Thomas", "aliases": ["Tom", "Tommy"]}'::jsonb
              #- '{aliases, 1}'::text[];
           ?column?
```

```
----------------------------------------
{"name": "Thomas", "aliases": ["Tom"]}
(1 row)
```
### <span id="page-34-0"></span>*4.8.4. jsonb\_set 関数*

jsonb に対して text[] でパス指定し、対応する値を更新する jsonb\_set 関数が追加されました。

指定したパスに対応する値がなかった場合、省略可能な 4 番目の引数が真ならば「値を挿入する」、偽ならば 「何もしない」動作となります。デフォルトでは「値を挿入する」動作となります。

### **◆ 指定したパスに値が存在せず、値を挿入させる場合**

```
db1=> SELECT jsonb_set(
  '{"name": "James", "contact": {"phone": "01234 567890", "fax": "01987 543210"}}'::jsonb,
  '{contact,skype}', '"myskypeid"'::jsonb, true);
                                   jsonb_set 
------------------------------------------------------------------------------------------
------------
    {"name": "James", "contact": {"fax": "01987 543210", "phone": "01234 567890", "skype":
"myskypeid"}}
   (1 row)
```
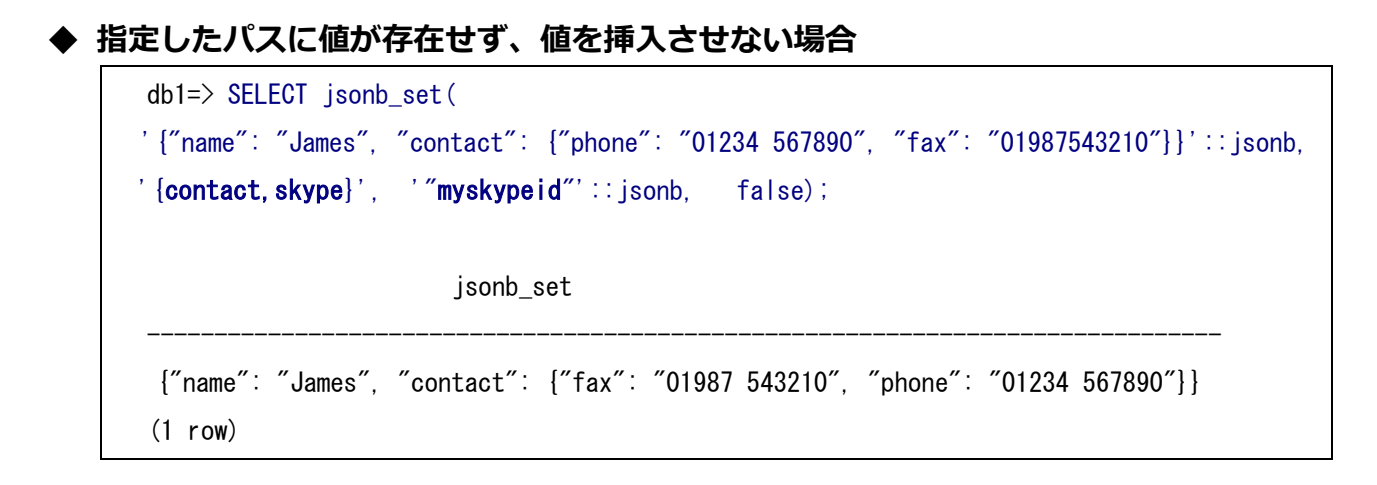

**- 指定したパスに値が存在し、値を更新させる場合** db1=> SELECT jsonb set( '{"name": "James", "skills": ["design","snowboarding","mechnaicalengineering"]}', '{skills,2}', '"mechanical engineering"'::jsonb, true); jsonb\_set ----------------------------------------------------------------------------------- {"name": "James", "skills": ["design", "snowboarding", "mechanical engineering"]} (1 row)

### <span id="page-35-1"></span>*4.8.5. jsonb\_pretty 関数*

jsonb を見やすい text に変換する jsonb\_pretty 関数が追加されました。

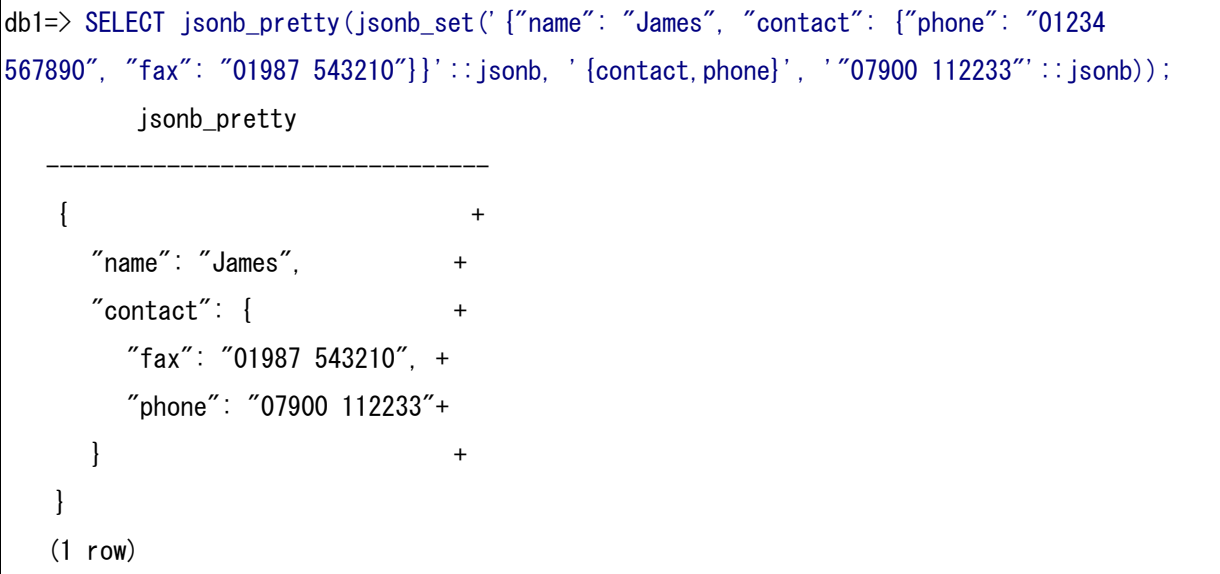

# <span id="page-35-0"></span>*5. 既存機能の変更点*

<span id="page-35-2"></span>既存機能の変更点で注意が必要な点をいくつか照会します。

# *5.1. pg\_ctl stop のデフォルト動作の変更*

pg\_ctl stop のデフォルト動作が smart から fast に変更されました。

- smart :クライアント接続が全て切断されてから正常終了する。
- fast :クライアント接続の切断を待たず正常終了する。

### <span id="page-36-1"></span>*5.2. checkpoint\_segments の廃止、max\_wal\_size,min\_wal\_size の導入*

9.5 から checkpoint segments パラメータが廃止されました。その代わりに、保持する wal ファイルの最大 データ量を指定する max\_wal\_size (デフォルト 1GB), 最小データ量を指定する min\_wal\_size(デフォル ト 80MB) パラメータが導入されました。

WAL サイズは、従来は小さすぎるデフォルトパラメータ値を大きくするのが性能チューニングでよくある 調整方法でしたが、9.5 バージョンではデフォルト値がそれなりに大きいので、資源に乏しい環境に導入する 際には注意が必要です。

# <span id="page-36-0"></span>*6. 免責事項*

本ドキュメントは SRA OSS, Inc. 日本支社により作成されました。しかし、SRA OSS, Inc. 日本支社は本 ドキュメントにおいて正確性、有用性、その他いかなる保証をするものではありません。本ドキュメントを利 用する場合、利用者の責任において行なって頂くものとなります。